# Charter Online Management and Performance System (COMPS)

### **State Entity (SE) Program**

### Annual Performance Report (APR) and School/Subgrant Collection Module Data Guide

Release 2.0, January 2024

Comps.ed.gov

#### **Public Burden Statement**

According to the Paperwork Reduction Act of 1995, no persons are required to respond to a collection of information unless such collection displays a valid OMB control number. The valid OMB control number for this information collection is  $18x - x$  Public reporting burden for this collection of information is estimated to average 38 hours per response, including time for reviewing instructions, searching existing data sources, gathering and maintaining the data needed, and completing and reviewing the collection of information. The obligation to respond to this collection is required to obtain or retain benefits (EDGAR, Section 75.720 and 80.40). If you have any comments concerning the accuracy of the time estimate, suggestions for improving this individual collection, or if you have comments or concerns regarding the status of your individual form, application or survey, please contact Adrienne Hawkins, at adrienne.hawkins@ed.gov, directly.

# 1 TABLE OF CONTENTS

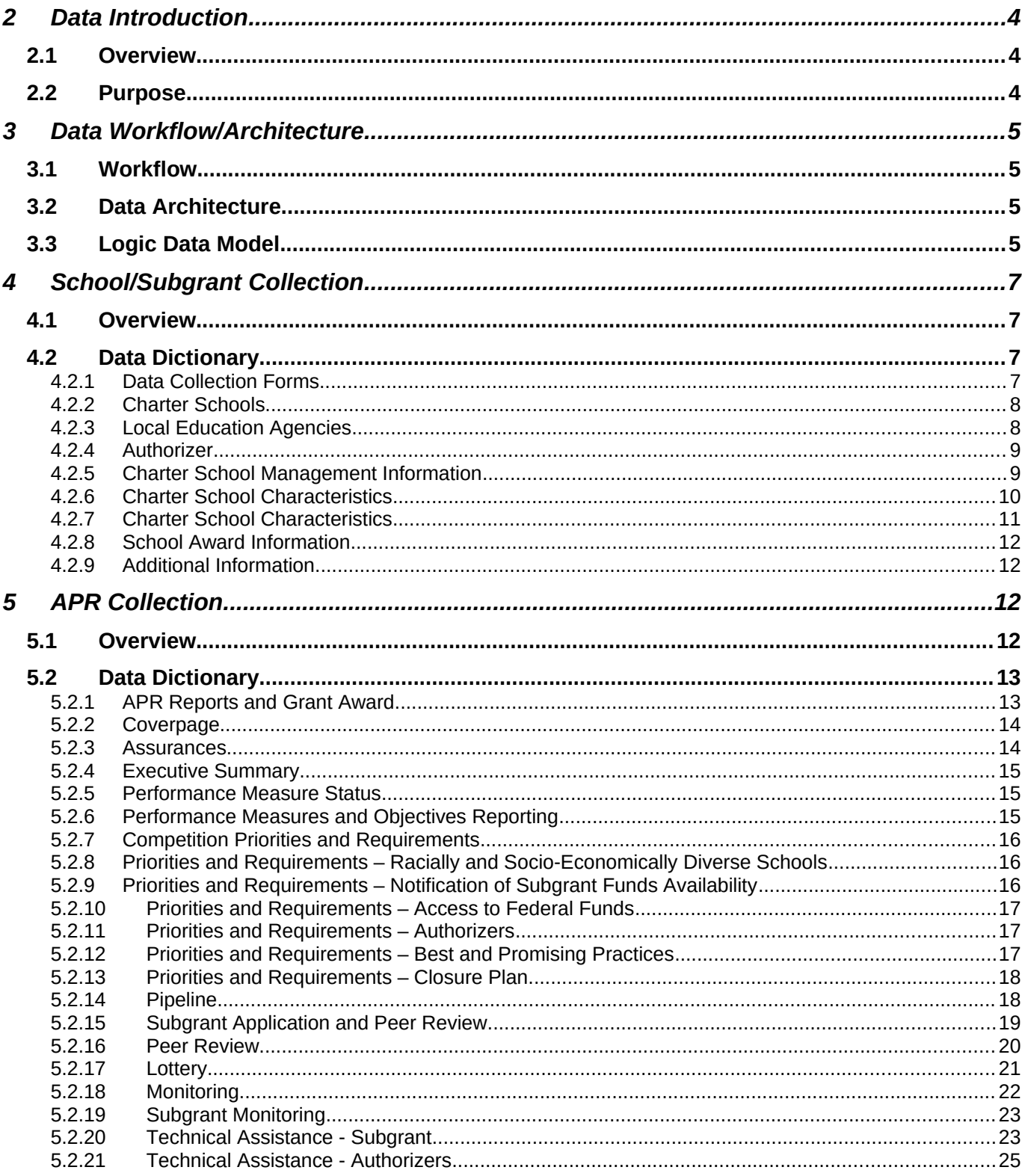

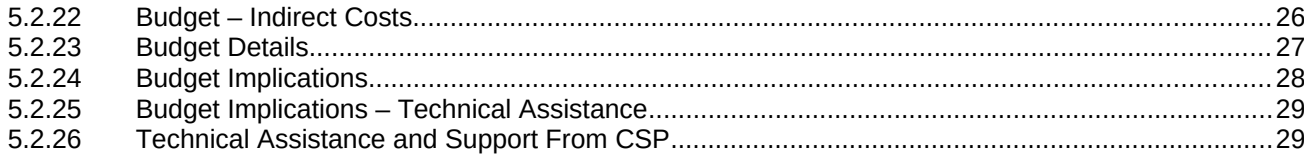

# <span id="page-3-1"></span><span id="page-3-0"></span>2 Data Introduction 2.1 Overview

This document provides a description of the data elements used to describe the implementation and performance of CSP Grantees as part of the Charter School Programs (CSP) Data Collection, Risk Assessment, and Monitoring contract (GS-10F-0288W) and the Charter Online Management and Performance System (COMPS). The Charter Schools Program (CSP) grant program serves the purpose of Section 5201 of the Elementary and Secondary Education Act of 1965 (ESEA), which seeks to expand the number of high-quality charter schools and increase national understanding of the charter school model.

### <span id="page-3-2"></span>2.2 Purpose

The Charter Online Management and Performance System **(COMPS)** is a web-based application designed to assist ED in conducting compliance and performance monitoring activities for CSP Grantees. COMPS accumulates evidence of compliance and performance from Grantees, as well as provides the ability to capture previously reported data in a more secure and efficient manner. The vision is that COMPS will:

- Streamline the collection of data relating to the CSP monitoring of SEs using COMPS.
- Provide a comprehensive performance and knowledge management platform.
- Collect grant-recipient performance data, import budget data, perform analytics, automate key document and reporting workflows, and enable two-way communication between OESE and Grantees.

Grantees currently submit their Annual Performance Reports through the ED 524B generic form, and report on funding to schools using the Excel-based *CSP Data Collection Form*. The new collection for grantees will combine and refine the data elements form each, and provide for reporting via a web-based platform. Two modules in COMPS are covered within this data guide. They are:

- School/Subgrant Data Collection Module: Based on the current *CSP Data Collection Form*, this module allows the Department to monitor CSP grant performance and analyze data related to accountability for academic performance and financial integrity. Grantees submit data twice per year (Spring and Fall) to update school information, obligations, operational statuses etc.
- Annual Performance Reports (APR) Module: Based on the "paper form" that is submitted to the Department today, this module allows grantees to submit their APRs twice per year (Spring and Fall) to enter narratives on their performance towards meeting performance measures and budget.

Authorized users submit their APRs using this system. In each subsequent reporting period, grantee users will only be required to update those sections of the performance report that have new activity or outcomes, thereby eliminating the need to re-enter the same static information each year. This is the most efficient way to collect and review performance reports at the grantee and program level. It also allows for rapid dissemination of data collected as it is collected via the web-based system and stored in a secure database. ED staff can access the data at any time to respond immediately to Congress. Select data elements are made available to authorized grantee users via the web-based application.

The purpose of this document is to outline the data architecture and key data elements associated with the APR and School/Subgrant Data Collection module for SE Grantees. This data guide defines the fields collected in the COMPS APR and School/Subgrant Data Collection modules for SE grantees. It is to be used in conjunction with the SE COMPS APR and School/Subgrant Data Collection User Guide for a complete understanding of the system and process.

# <span id="page-4-1"></span><span id="page-4-0"></span>3 Data Workflow/Architecture 3.1 Workflow

The following steps depict the high-level workflow:

- 1. Grantees will have filled out a Grant Profile for their associated CSP award (see Grant Profile User Guide).
- 2. Each reporting period ED will open the system for reporting.
- 3. Grantees will enter the School/Subgrant Data Collection Module to submit data associated to their grant award.
- 4. Grantees will fill out the requirement information and add a subgrant (if new), or update subgrants (e.g., obligations made).
	- a. Please note: The subsequent sections/screenshots show the "add" school aspect of the process. Grantees can also click to edit prior subgrant submissions. This has the same data fields but would display what they had previously submitted.
- 5. Grantees will submit it back to ED/Contractor for review.
- 6. ED/Contractor will review, and either approve or reactivate the submission.
- 7. If reactivated, the grantees will add or correct information and resubmit the information back to ED.
- 8. Information submitted in the School/Subgrant Data Collection module will feed into the APR module.
- 9. Once a data collection form has been submitted within a reporting period (Spring/Fall), the Grantee will then be able to access the APR module.
- 10. Grantees will fill out the required information in the APR.
	- a. Note: After the first APR submission, data is saved and then redisplayed to Grantees for.
- 11. Grantees will submit it back to the Department for review.
- 12. ED will review, and either approve or reactivated.
- 13. If reactivated, the grantee will add or correct information and resubmit.
- 14. The process repeats each Spring and Fall until the grant award is closed out.

### <span id="page-4-2"></span>3.2 Data Architecture

The database for COMPS is contained in a Microsoft SQL Server instance contained within the virtual machine running the web application.

# <span id="page-5-0"></span>3.3 Logic Data Model

The following diagram is a simple example of how the User Account Management, Grant Profile modules, School/Subgrant Data Collection and APR modules are linked, with interactions by users.

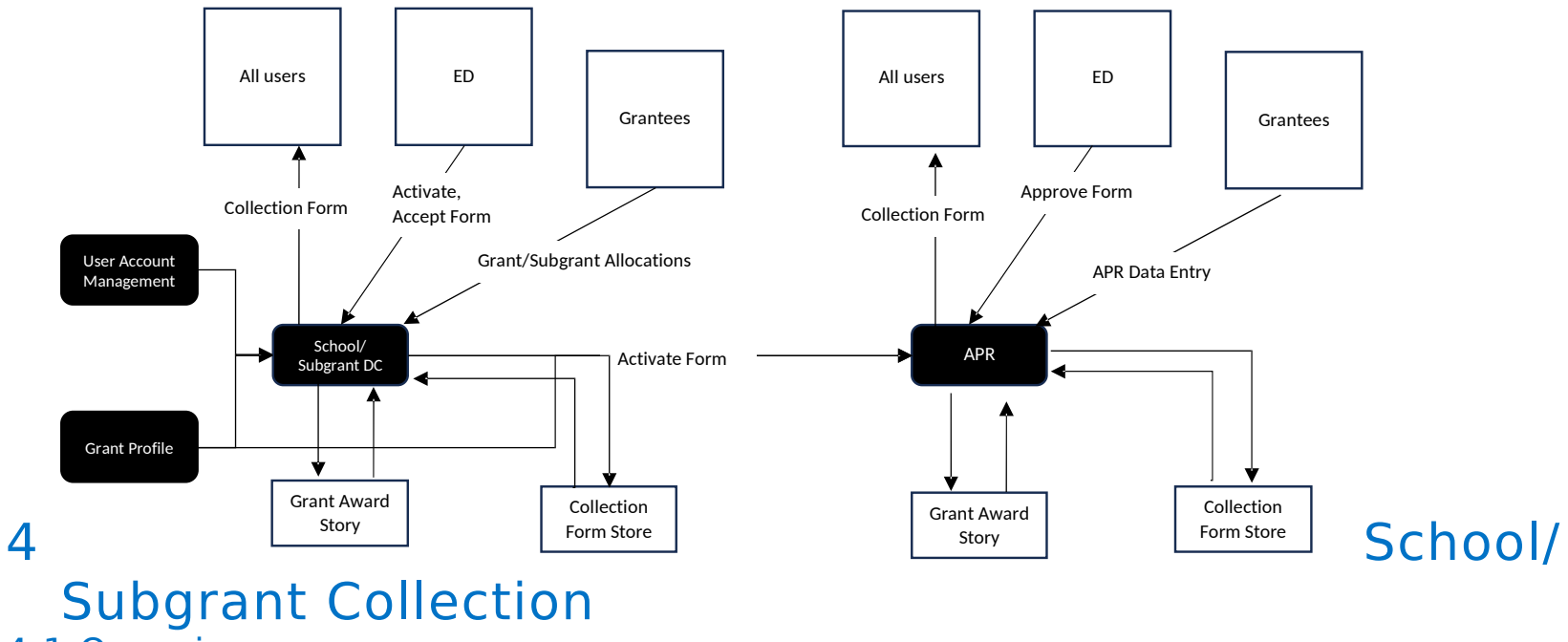

# <span id="page-6-0"></span>4.1 Overview

The School/Subgrant Data Collection module is an online version of the previously used, excel based *CSP Data Collection Form*. This module is used to collect information to ensure compliance and gauge program impact. ED seeks to collect descriptive information about program operation from each grantee. Also, ED seeks to collect subgrant-level information on the operational statuses of all CSP-funded subgrants; amounts obligated and paid to CSP-funded subgrants; Authorizer information; and other subgrant/school-level data (Title I status, school type, etc.). This module will be utilized twice a year by all CSP grantees funded through the SE program. The module is considered part of the reporting requirement for grantees and, as such, is typically administered in conjunction with the Annual Performance Report (APR) and again six months following (usually as grantees are submitting updated budget documents to CSP).

### 4.2 Data Dictionary

<span id="page-6-1"></span>The following sections describe the data tables, data fields, and descriptions for the School/Subgrant Data Collection module.

#### 4.2.1 Data Collection Forms

This table creates unique forms for each data collection entry across reporting periods.

<span id="page-6-3"></span><span id="page-6-2"></span>Office of Elementary and Secondary Education – COMPS – User Guide – Release 2.0

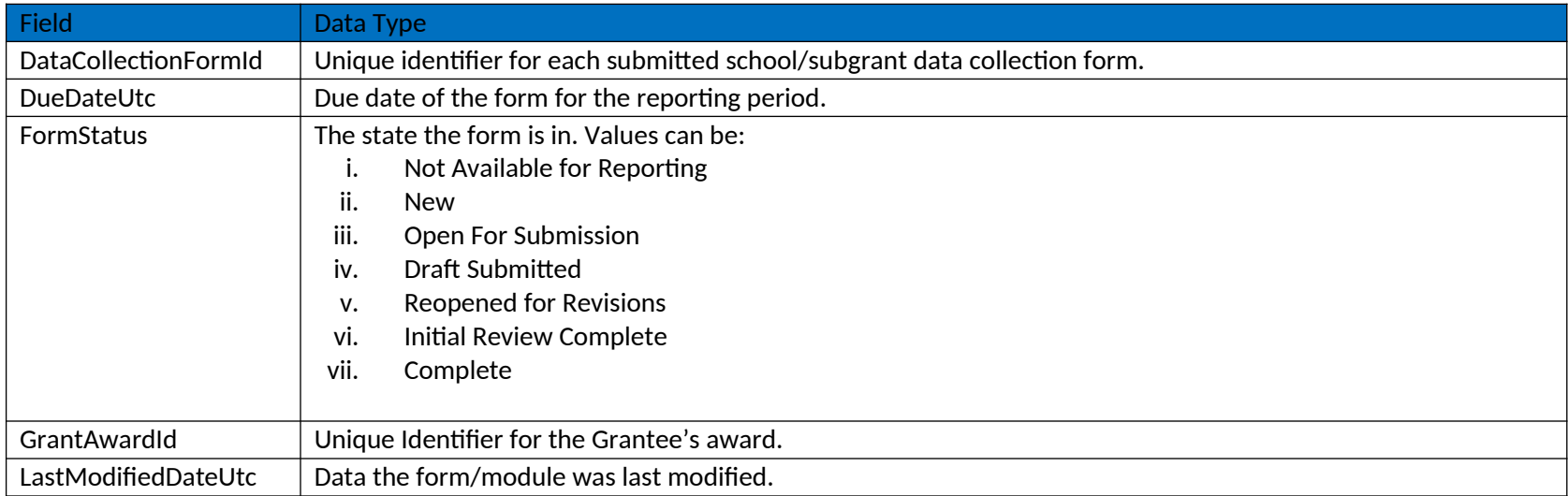

#### 4.2.2 Charter Schools

This table describes the data elements Grantees view and interact with when adding (or editing) a school award. Specifically, it captures the Charter School Information.

<span id="page-7-0"></span>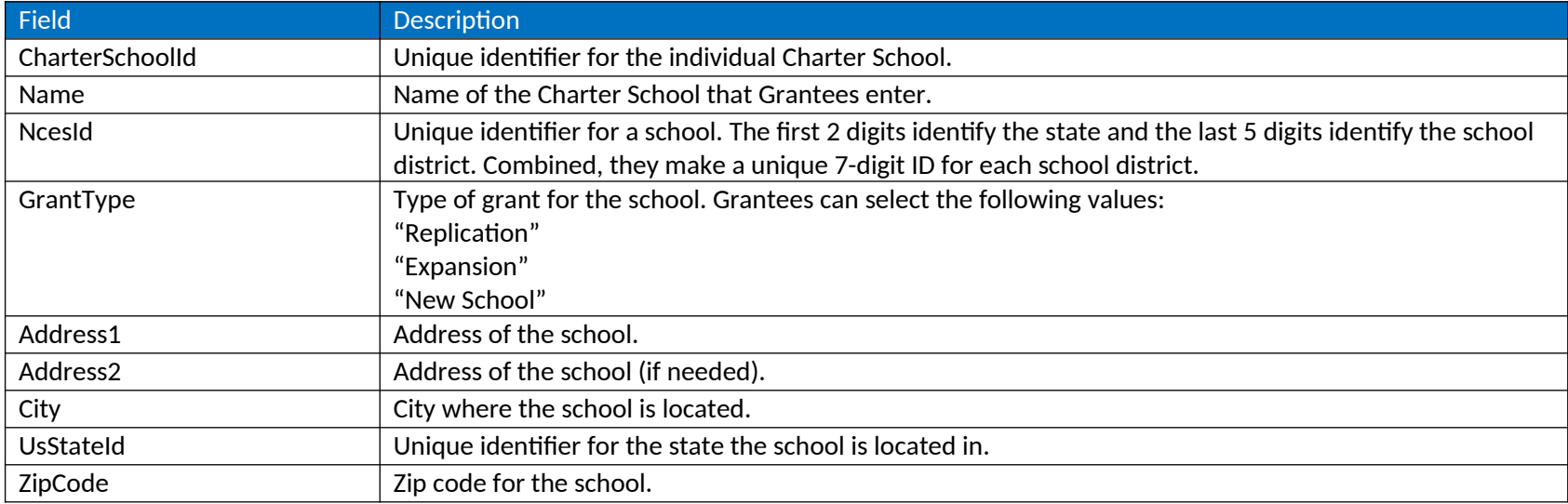

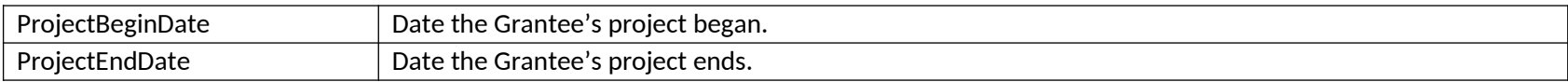

#### 4.2.3 Local Education Agencies

This table describes the data elements Grantees view and interact with when adding (or editing) a school award. Specifically, it captures the Local Education Agencies Information.

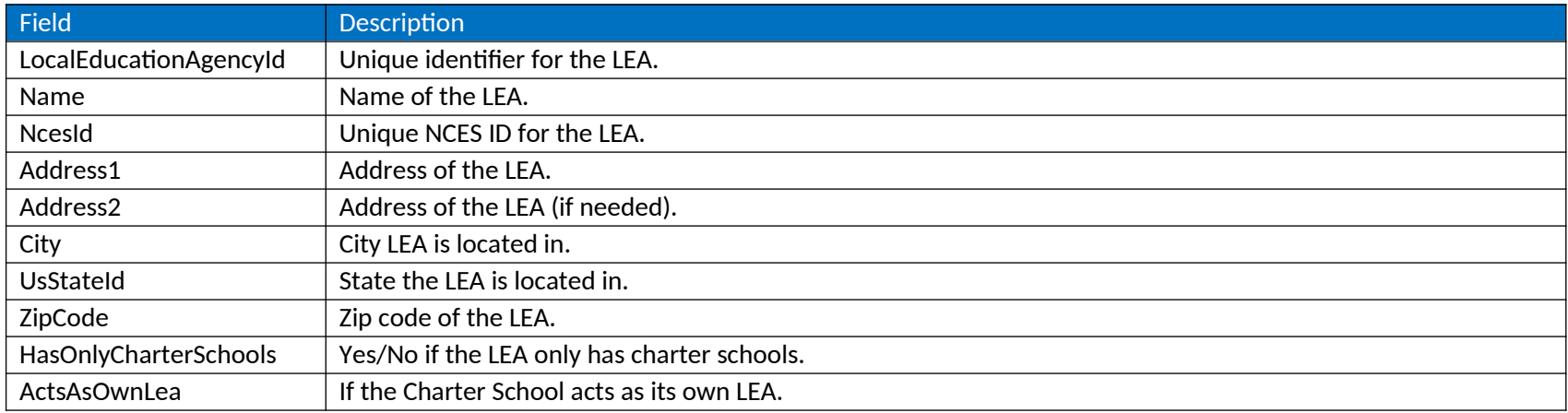

#### <span id="page-8-0"></span>4.2.4 Authorizer

This table describes the data elements Grantees view and interact with when adding (or editing) a school award. Specifically, it captures the Authorizer Information.

<span id="page-8-1"></span>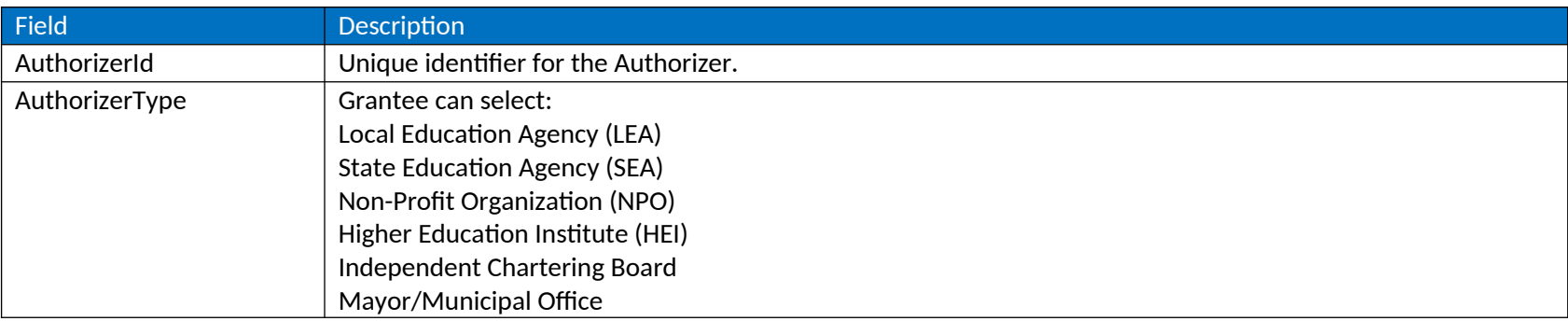

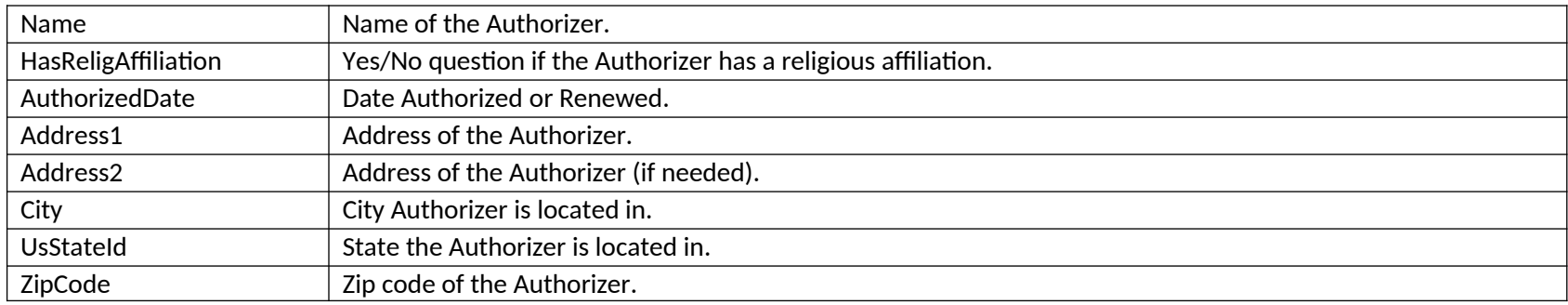

#### 4.2.5 Charter School Management Information

This table describes the data elements Grantees view and interact with when adding (or editing) a school award. Specifically, it captures the Charter School Management Information. SE grantees can add multiple management organizations.

<span id="page-9-0"></span>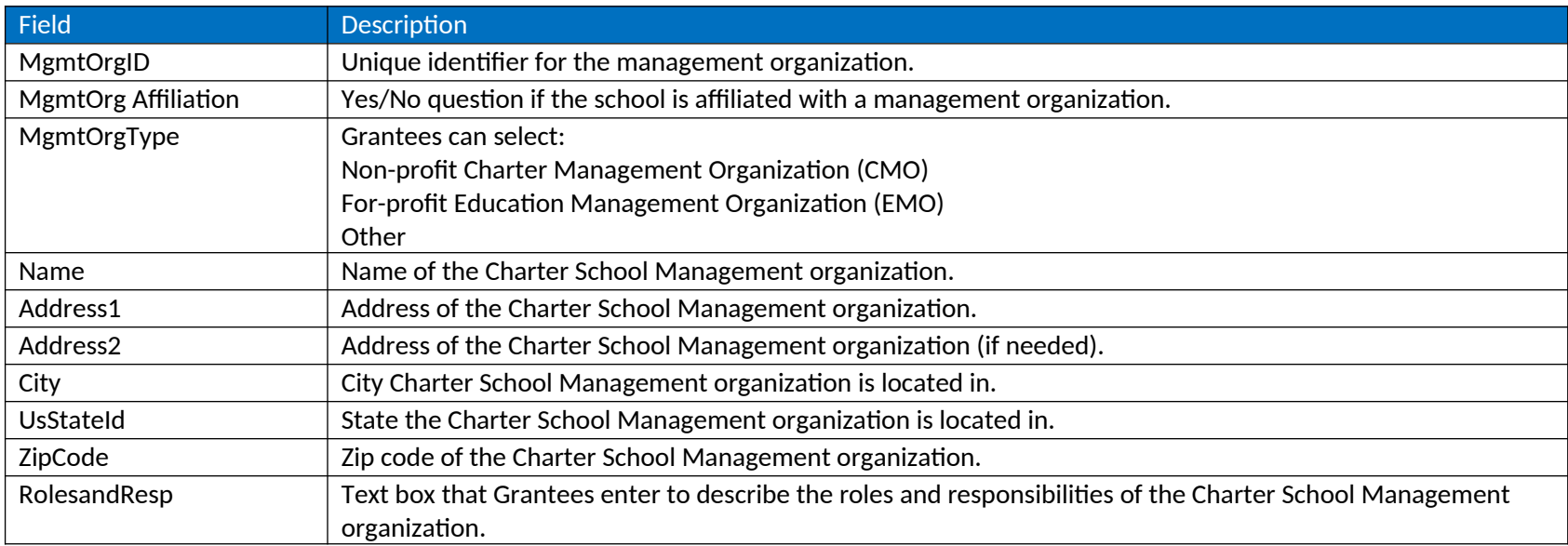

#### 4.2.6 Charter School Characteristics

This table describes the data elements Grantees view and interact with when adding (or editing) a school award and its operational information. Specifically, it captures the Charter School Characteristics.

<span id="page-10-0"></span>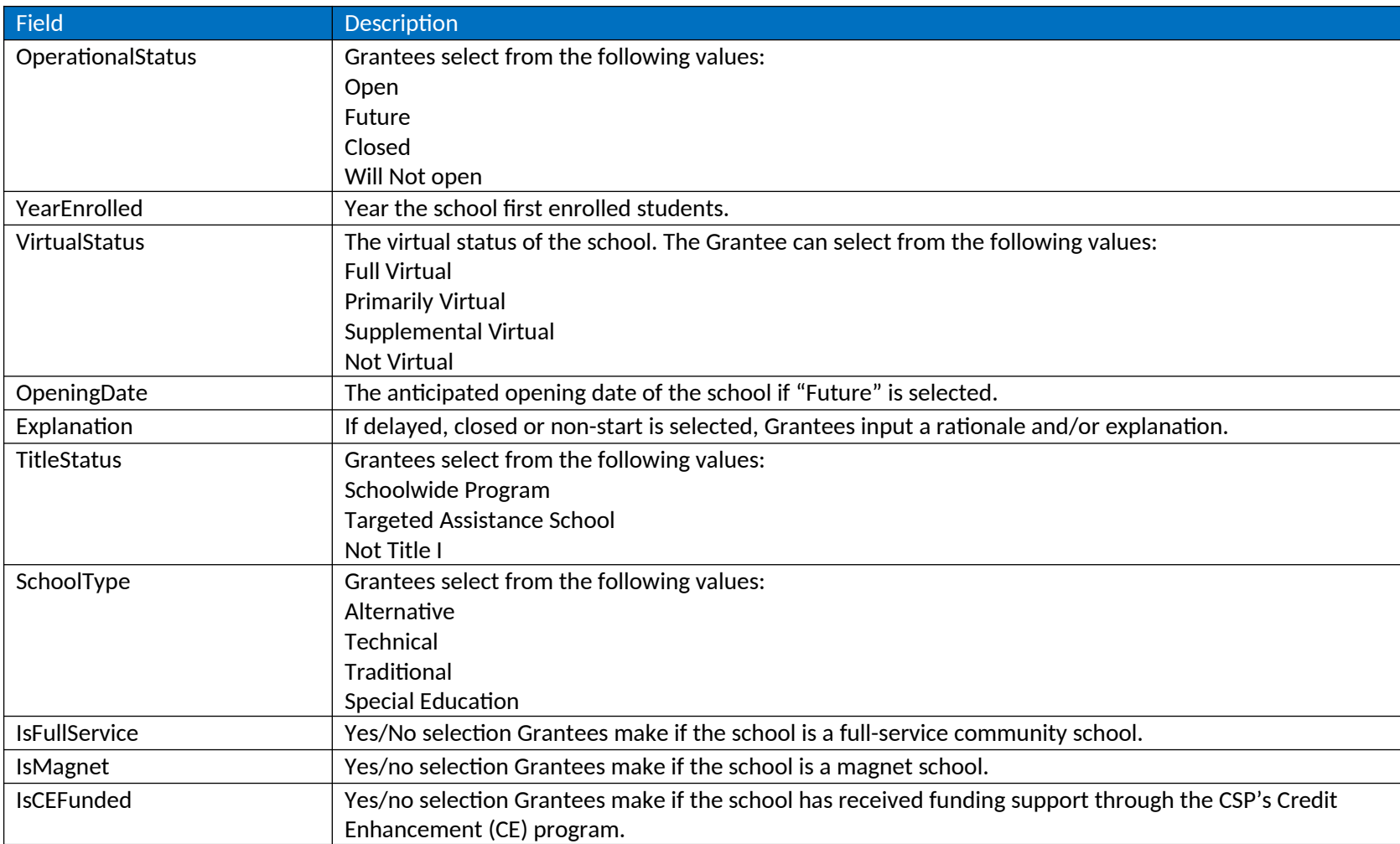

#### 4.2.7 Charter School Characteristics

This table describes the data elements Grantees view and interact with when adding (or editing) a school award and its operational information. Specifically, it captures the Lottery, Enrollment and Demographic Information.

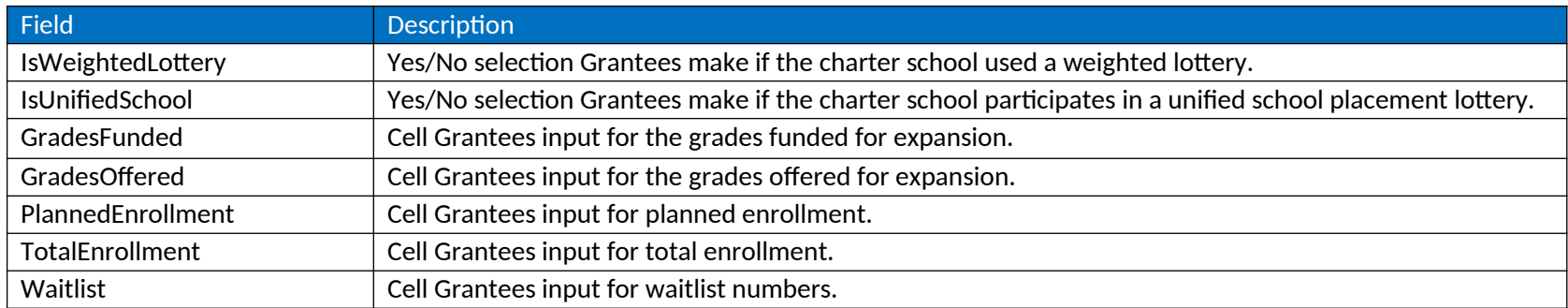

#### <span id="page-11-0"></span>4.2.8 School Award Information

This table describes the data elements Grantees view and interact with when adding (or editing) an individual subgrant (transaction) periods.

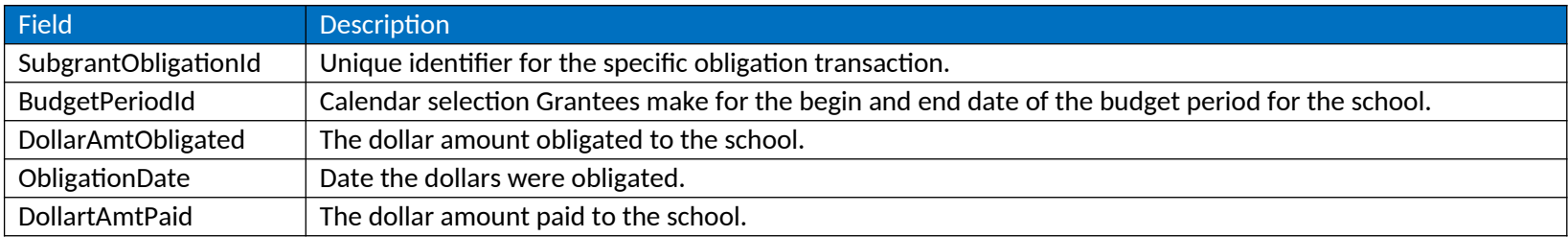

#### <span id="page-11-1"></span>4.2.9 Additional Information

This table describes the data elements Grantees view and interact with when adding (or editing) a school award and the final comments they make on it, prior to submission.

<span id="page-11-2"></span>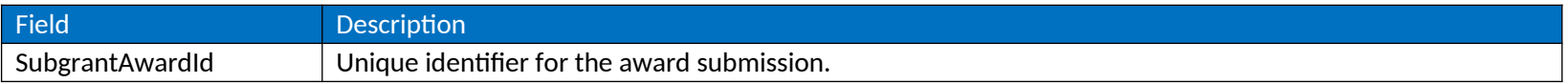

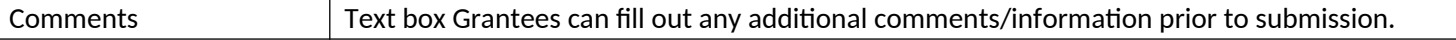

# 5 APR Collection

### 5.1 Overview

Grantees currently submit their Annual Performance Reports through the ED 524 standard form, and report on funding to schools using the Excel-based CSP Data Collection Form. The new collection for grantees will combine and refine the data elements form each, and provide for reporting via a web-based platform. SE grantees will complete the following sections:

- Executive Summary
- Performance Measures Reporting
- Priorities and Requirements
- Pipeline
- **•** Subgrant Application and Peer Review
- <span id="page-12-1"></span>• Lottery
- Subgrantee Monitoring
- Technical Assistance
- <span id="page-12-0"></span>• Budget Details
- Budget Implications

### 5.2 Data Dictionary

<span id="page-12-2"></span>The following sections describe the data tables, data fields, and descriptions for the APR module.

#### 5.2.1 APR Reports and Grant Award

This table describes the key data elements associated to the unique grant award and unique APR record that is generated for each APR submission.

<span id="page-13-0"></span>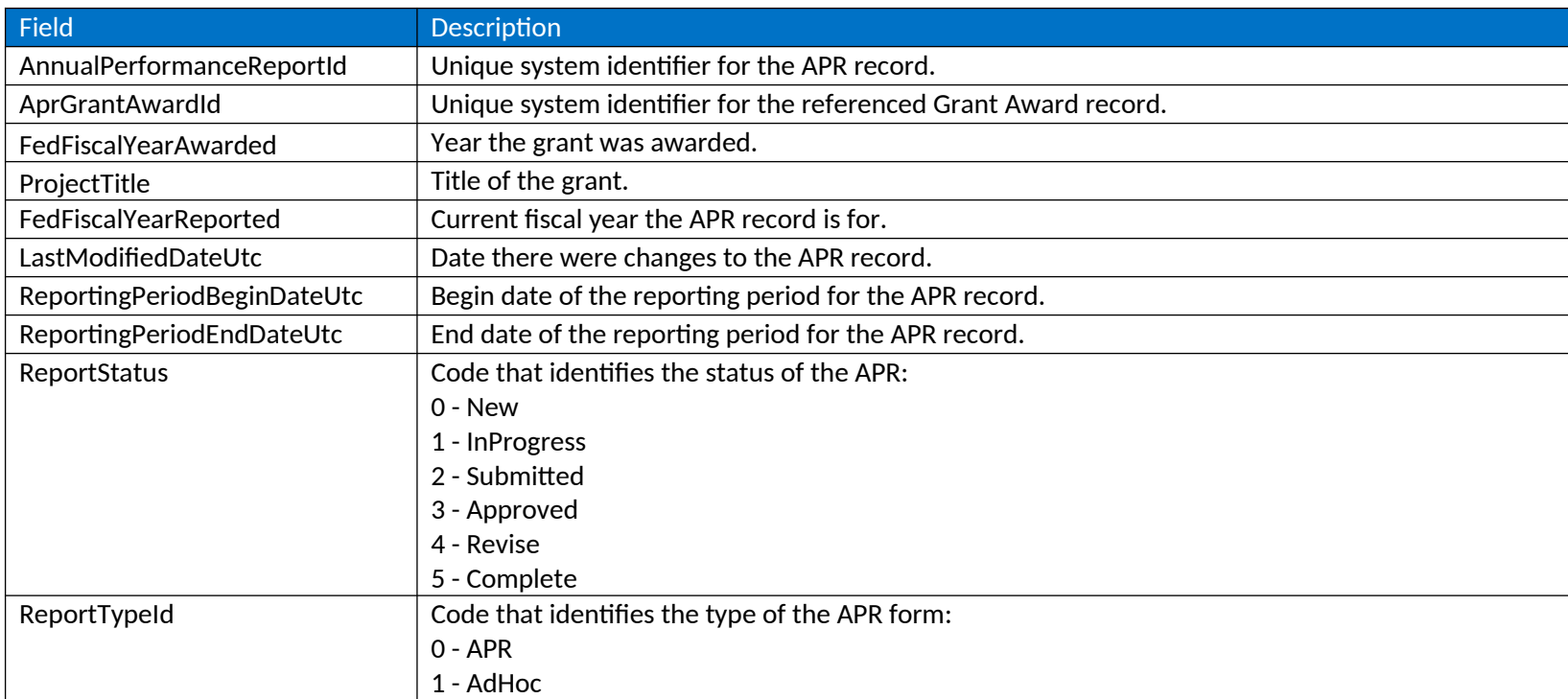

#### 5.2.2 Coverpage

This table describes the data elements Grantees view and interact with when completing the Coverpage section of the APR. It includes Human Subject and Data Privacy and Security measures.

<span id="page-13-1"></span>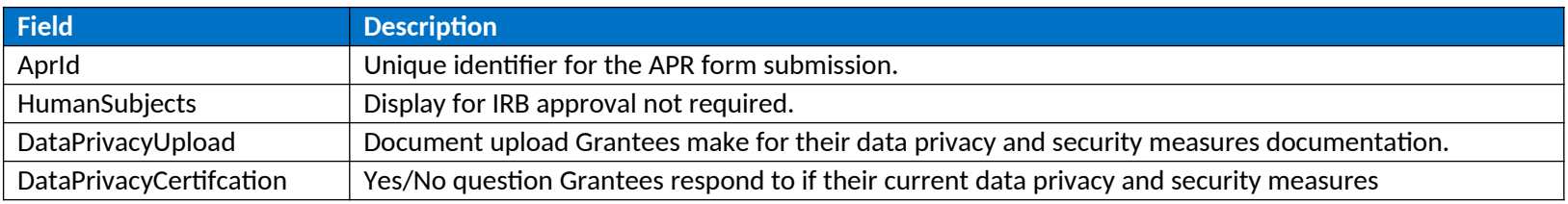

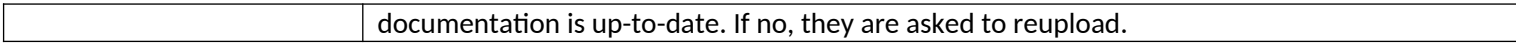

#### 5.2.3 Assurances

This table describes the data elements Grantees view and interact with when completing the Assurances section of the APR.

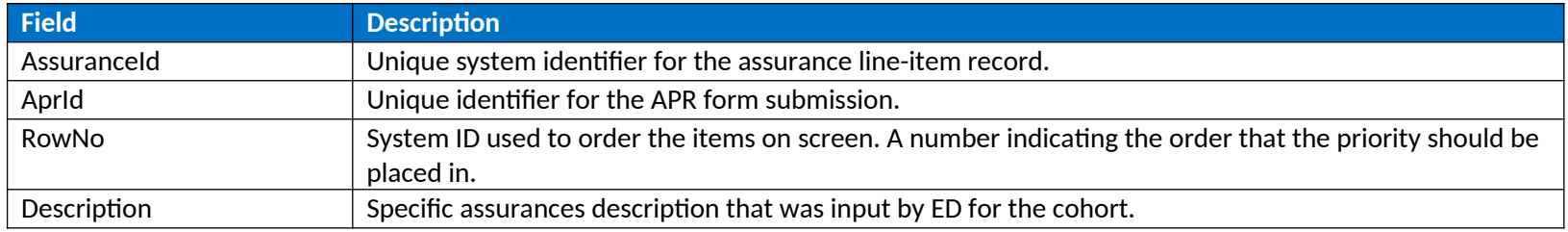

The following are the line-item data elements for assurances.

<span id="page-14-0"></span>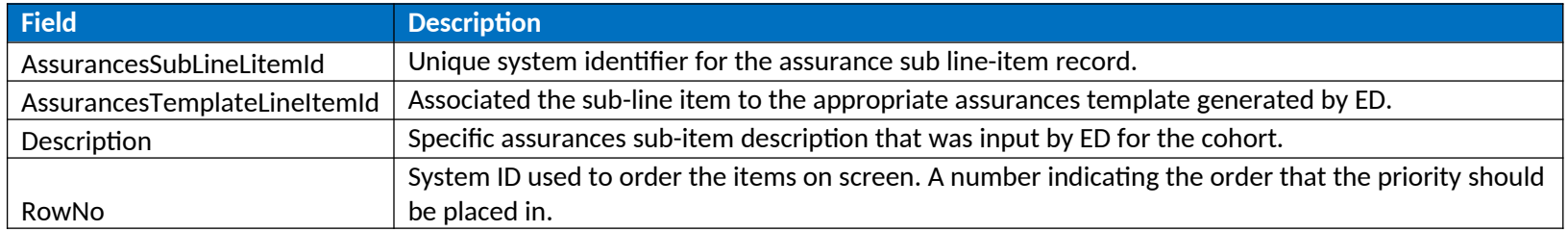

#### 5.2.4 Executive Summary

This table describes the data elements Grantees view and interact with when completing the executive summary section of the APR.

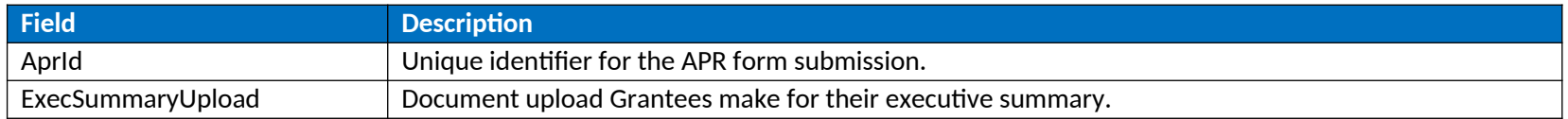

#### 5.2.5 Performance Measure Status

<span id="page-14-2"></span><span id="page-14-1"></span>This table describes the data elements Grantees view and interact with when completing the Performance Measures Status section of the APR.

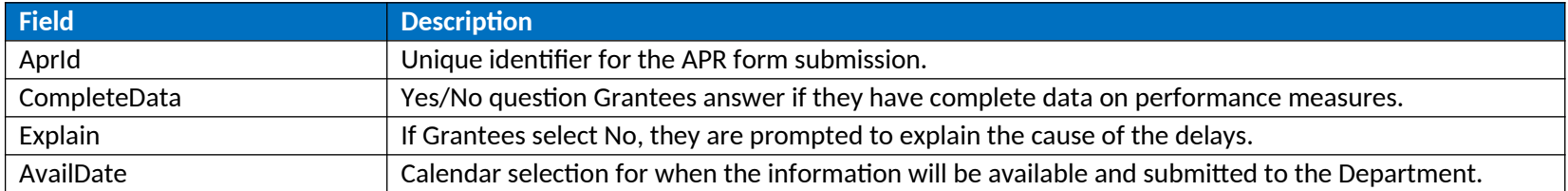

### 5.2.6 Performance Measures and Objectives Reporting

This table describes the data elements Grantees view and interact with when completing the Performance Measures Reporting section of the APR.

<span id="page-15-0"></span>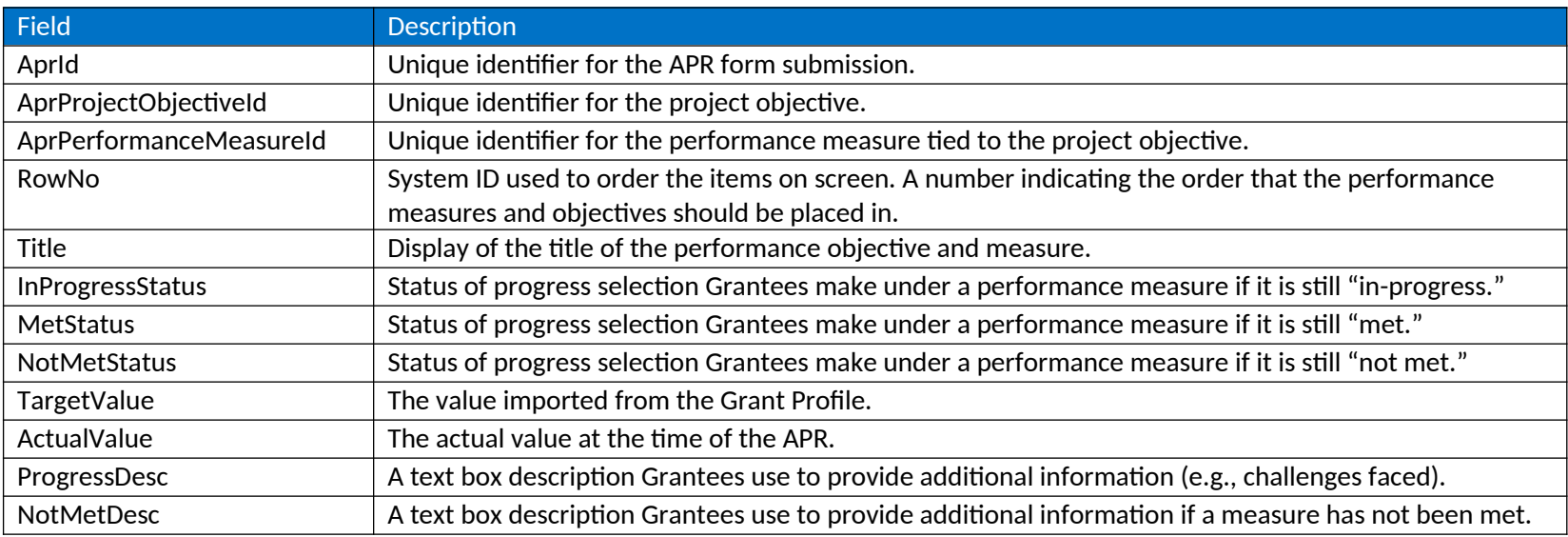

#### 5.2.7 Competition Priorities and Requirements

This table describes the data elements Grantees view and interact with when completing the competition priorities and requirements section of the APR.

<span id="page-15-1"></span>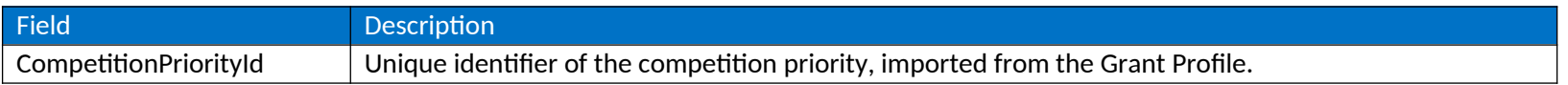

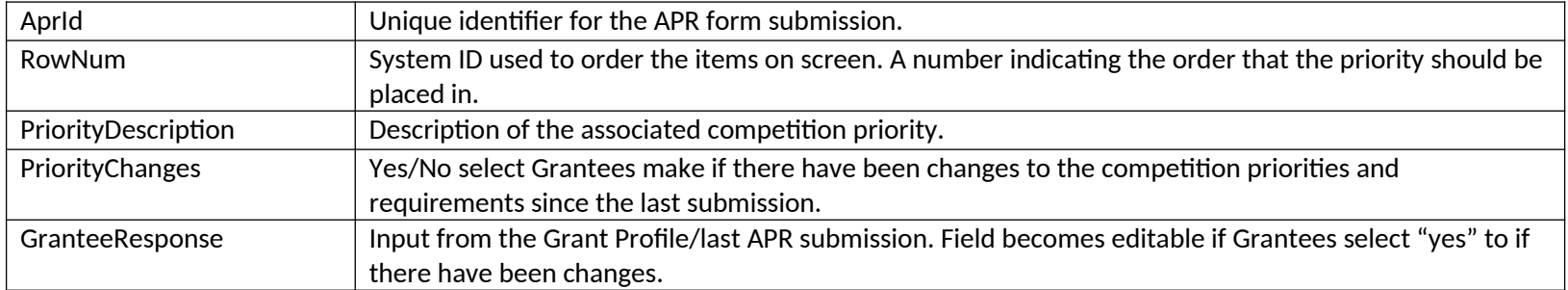

#### 5.2.8 Priorities and Requirements – Racially and Socio-Economically Diverse Schools

The table below describes the data that is displayed to Grantees, and is required for Grantees to submit, for racially and socio-economically diverse school requirements as part of their APR.

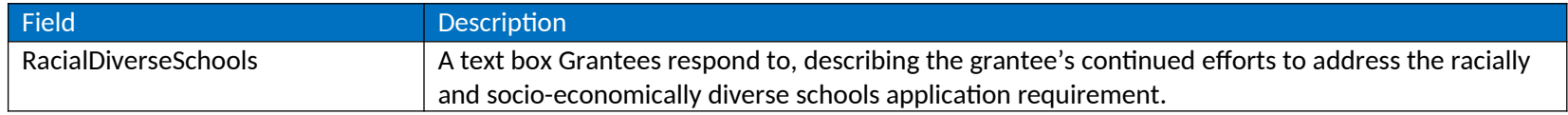

#### 5.2.9 Priorities and Requirements – Notification of Subgrant Funds Availability

The table below describes the data that is displayed to Grantees, and is required for Grantees to submit, for notification of subgrant funds availability as part of their APR.

<span id="page-16-0"></span>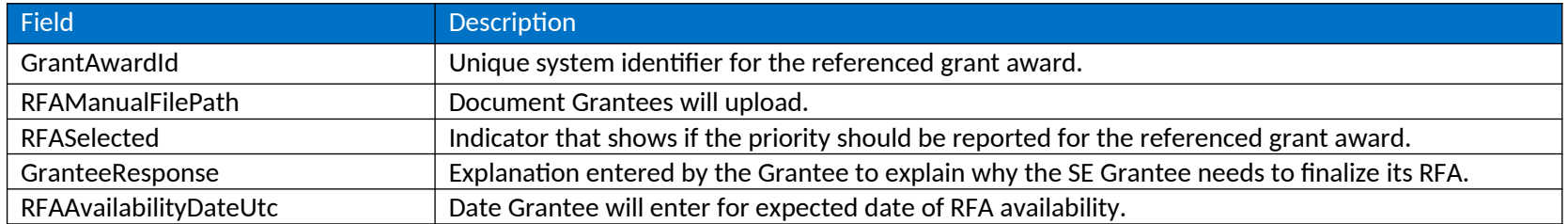

#### <span id="page-16-1"></span>5.2.10 Priorities and Requirements – Access to Federal Funds

The table below describes the data that is displayed to Grantees, and is required for Grantees to submit, for access to Federal funds as part of their APR.

<span id="page-16-2"></span>

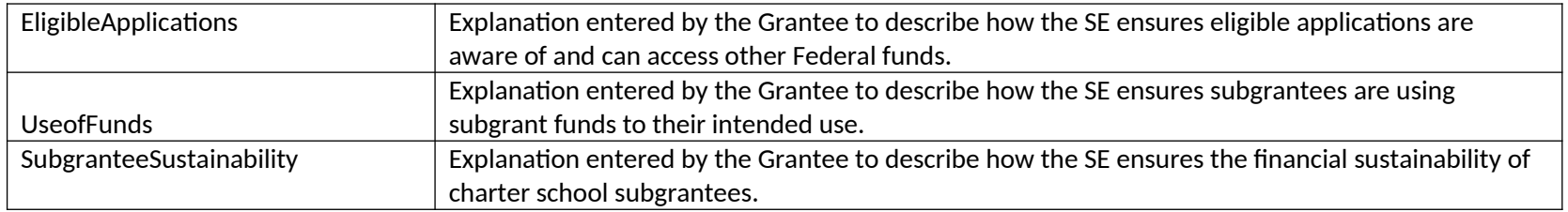

#### 5.2.11 Priorities and Requirements – Authorizers

The table below describes the data that is displayed to State Entity Agencies (SEA) or State Entity (SE), and is required for them to submit, regarding their authorizing activities.

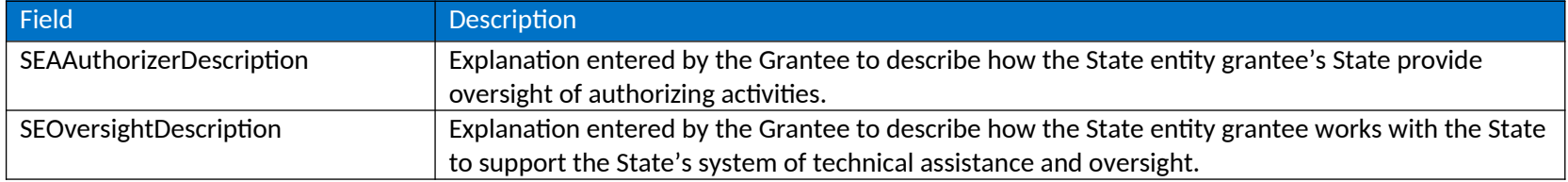

#### 5.2.12 Priorities and Requirements – Best and Promising Practices

<span id="page-17-0"></span>The table below describes the data that is displayed to Grantees, and is required for them to submit, regarding their best and promising activities.

<span id="page-17-1"></span>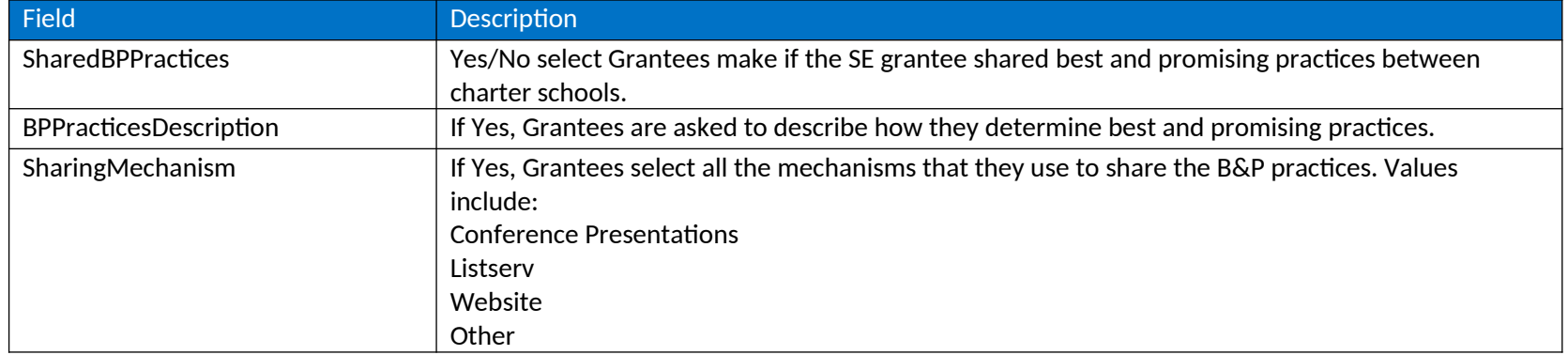

#### 5.2.13 Priorities and Requirements – Closure Plan

This table describes the data elements Grantees view and interact with when completing the closure plan section of the APR.

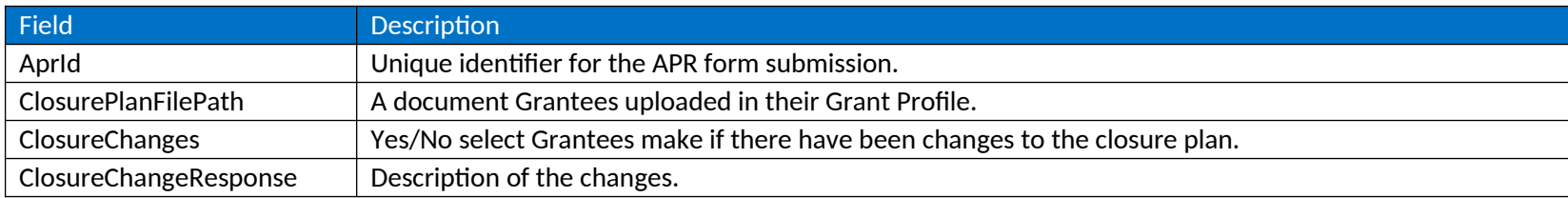

#### 5.2.14 Pipeline

<span id="page-18-0"></span>This table describes the data elements Grantees view and interact with when entering pipeline information.

<span id="page-18-1"></span>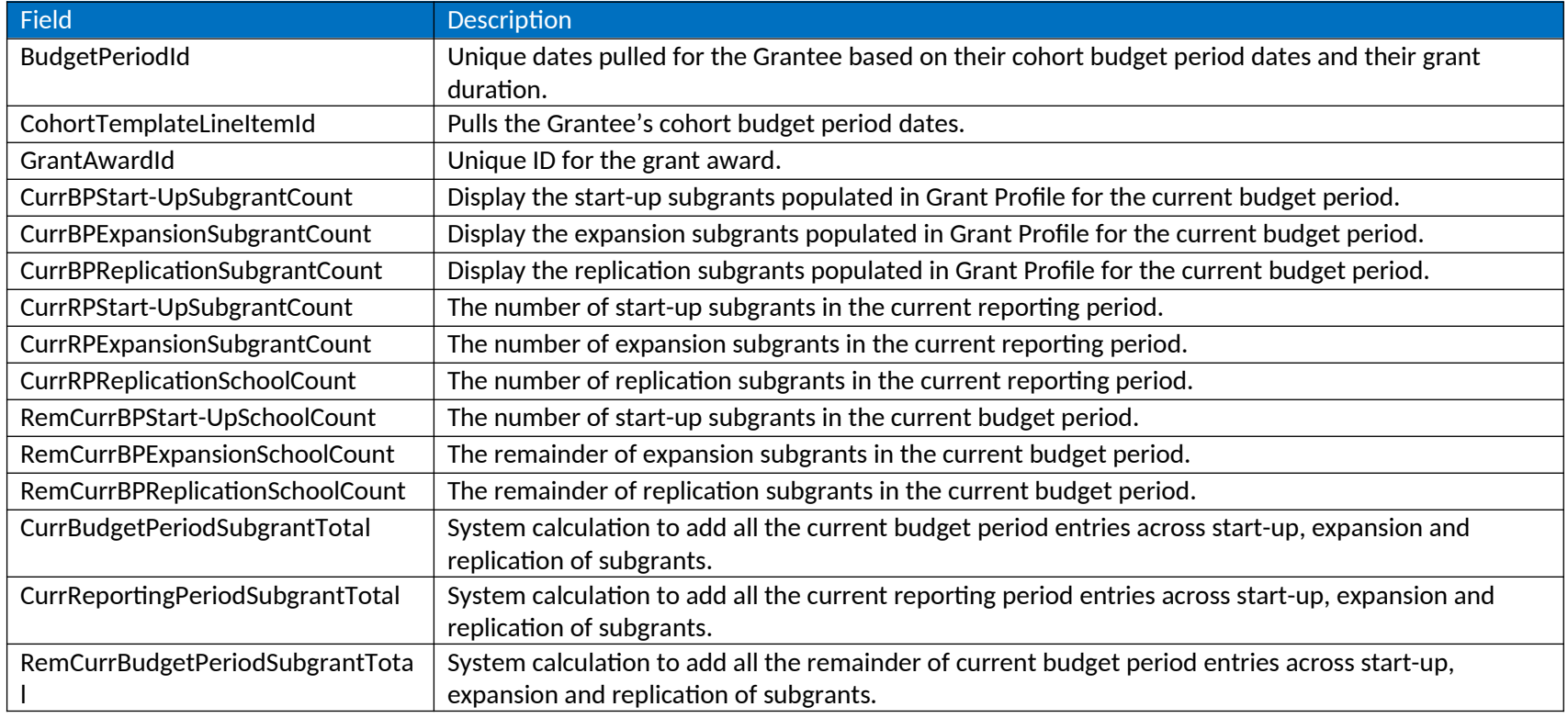

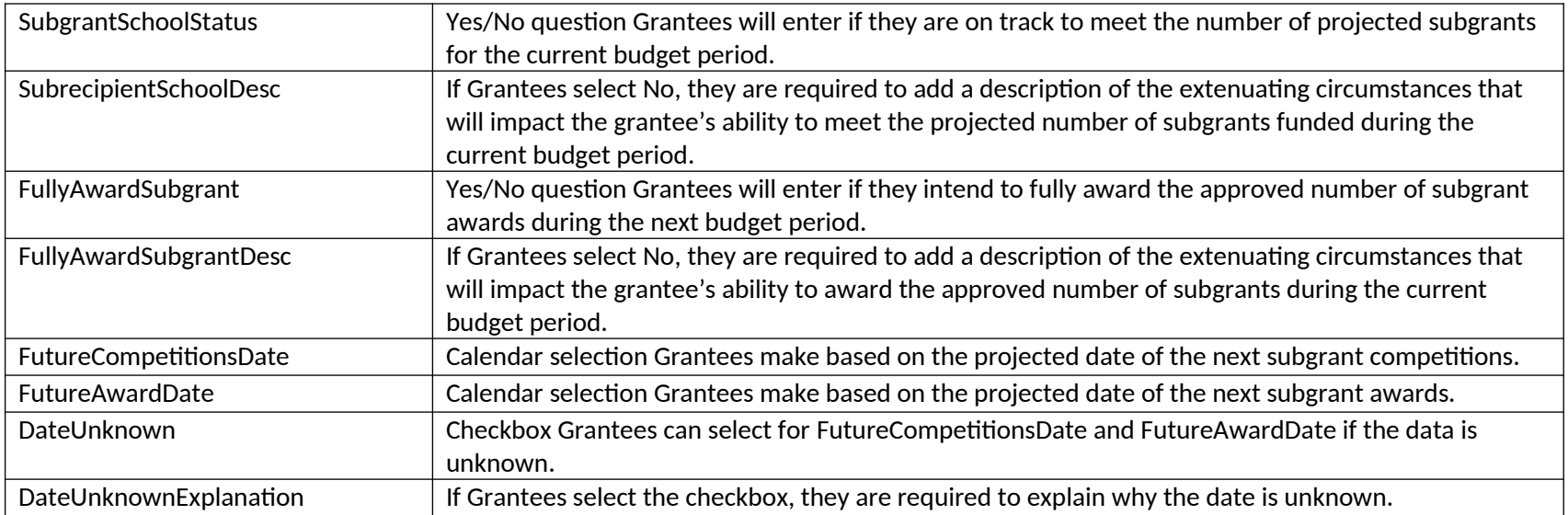

### 5.2.15 Subgrant Application and Peer Review

This table describes the data elements Grantees view and interact with when entering subgrant application information.

<span id="page-19-0"></span>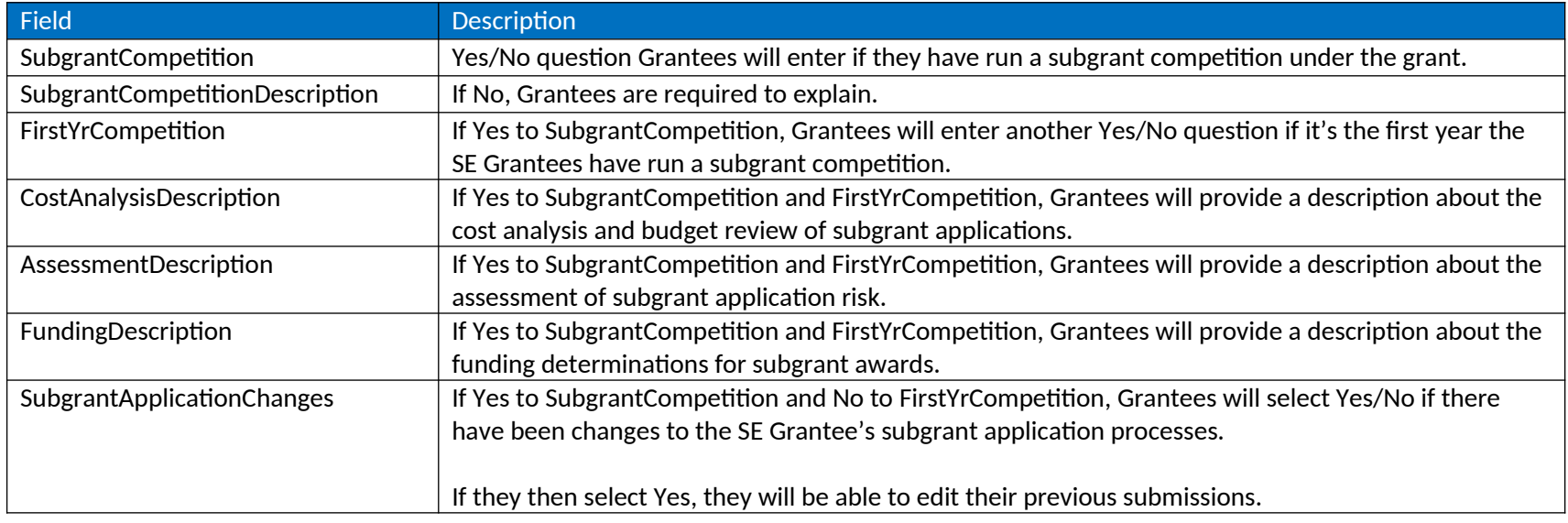

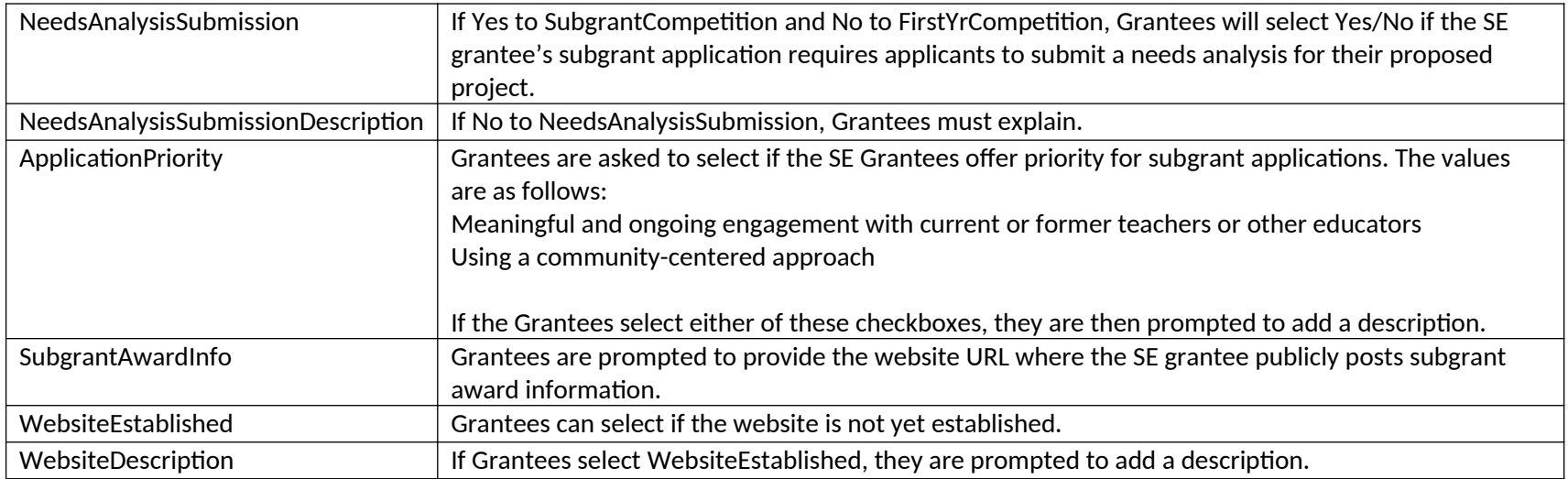

#### 5.2.16 Peer Review

This table describes the data elements Grantees view and interact with when entering peer review information.

<span id="page-20-0"></span>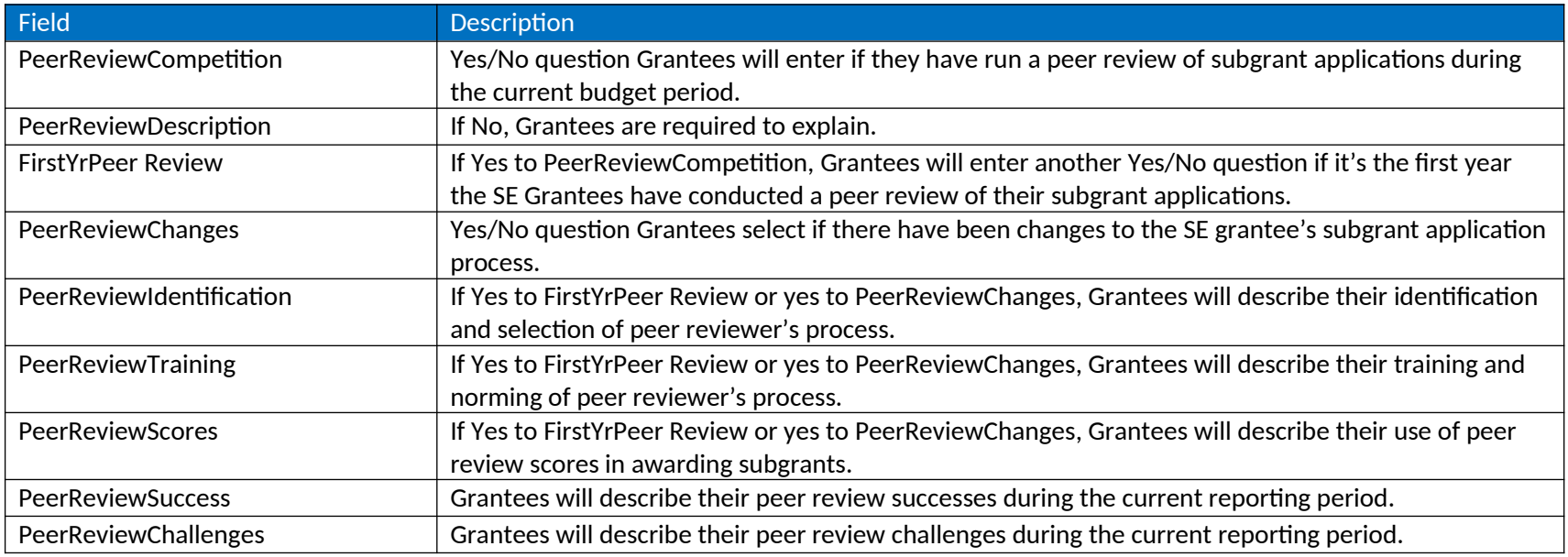

#### 5.2.17 Lottery

The table below describes the data that is displayed to Grantees, and is required for Grantees to submit, for their lotteries as part of their grant project status submission.

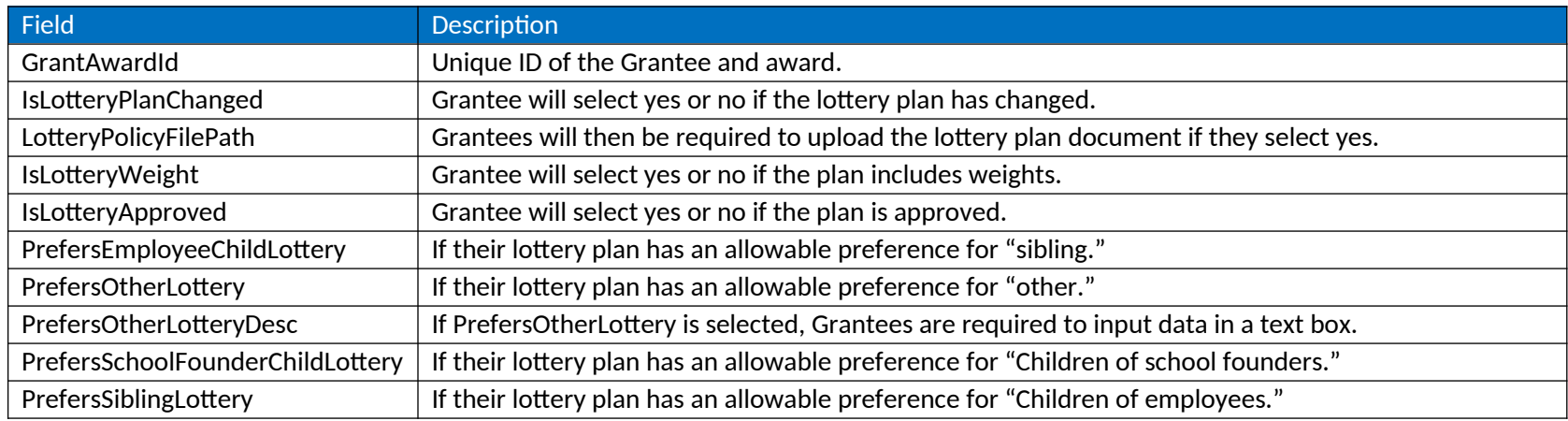

#### <span id="page-21-0"></span>5.2.18 Monitoring

The table below describes the data that is displayed to Grantees, and is required for Grantees to submit, for their subgrantee monitoring as part of their APR submission.

<span id="page-21-1"></span>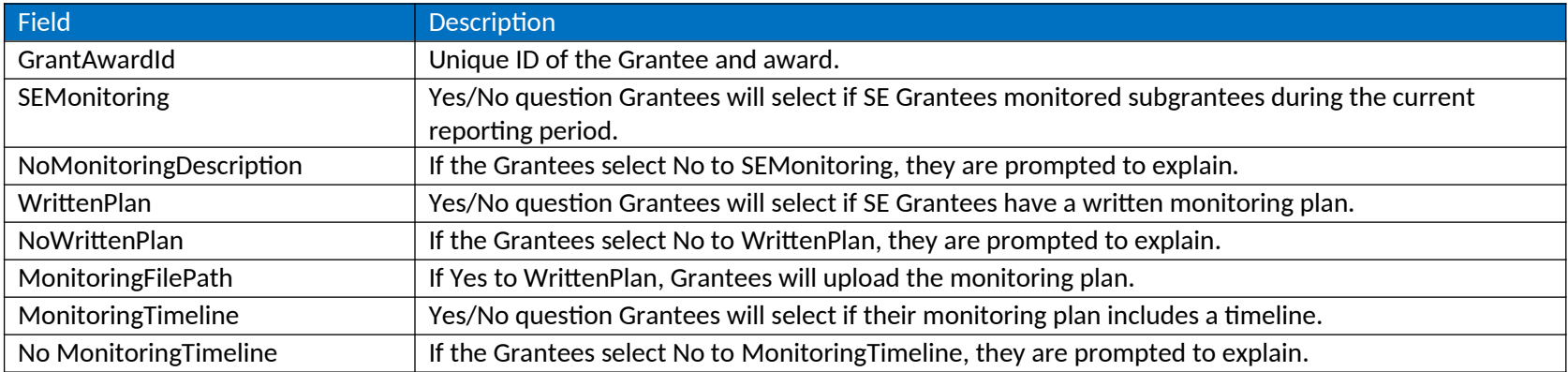

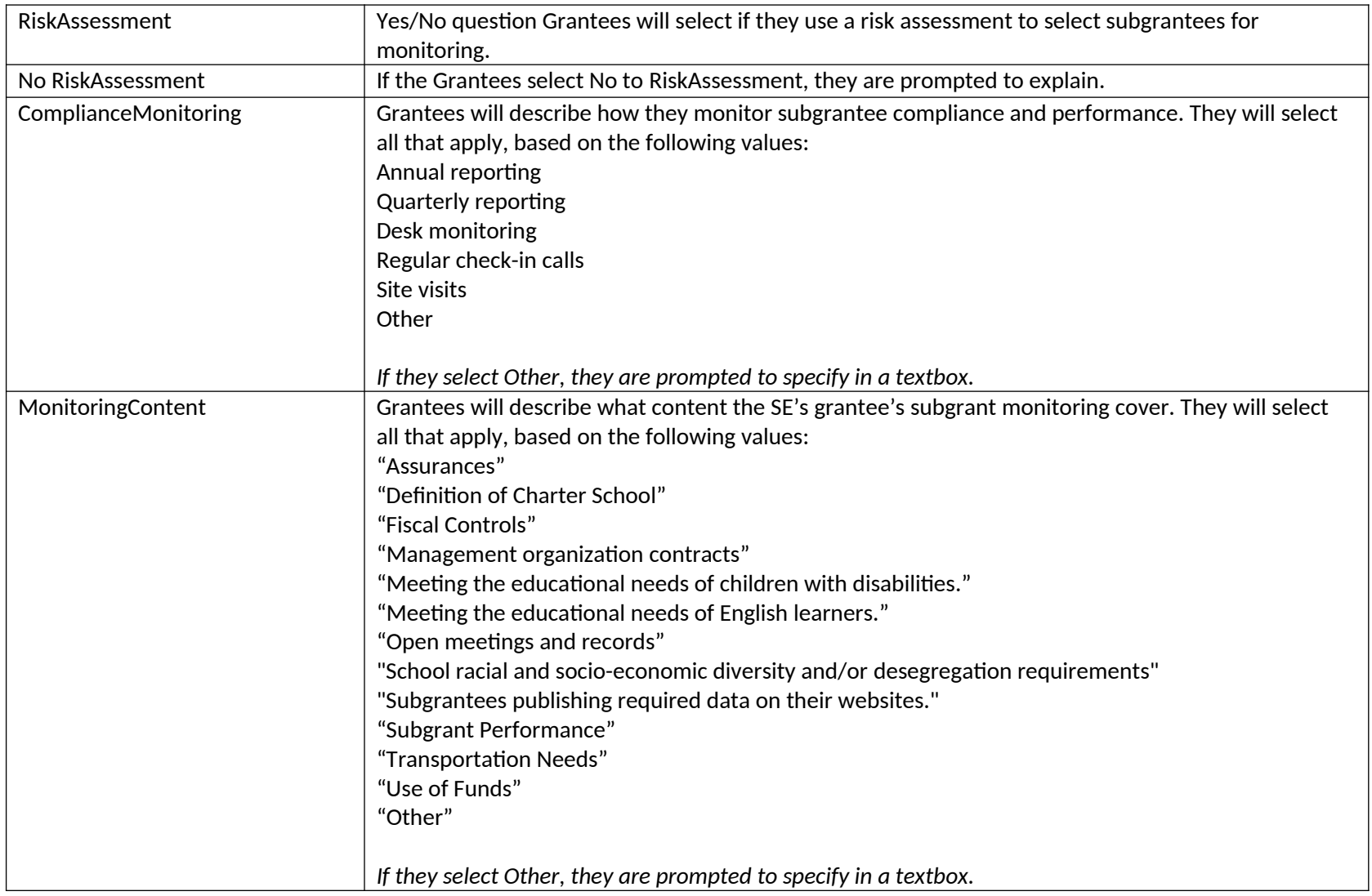

### 5.2.19 Subgrant Monitoring

<span id="page-22-0"></span>The table below describes the data that is displayed to Grantees, and is required for Grantees to submit, for their subgrantee monitoring as part of their APR submission.

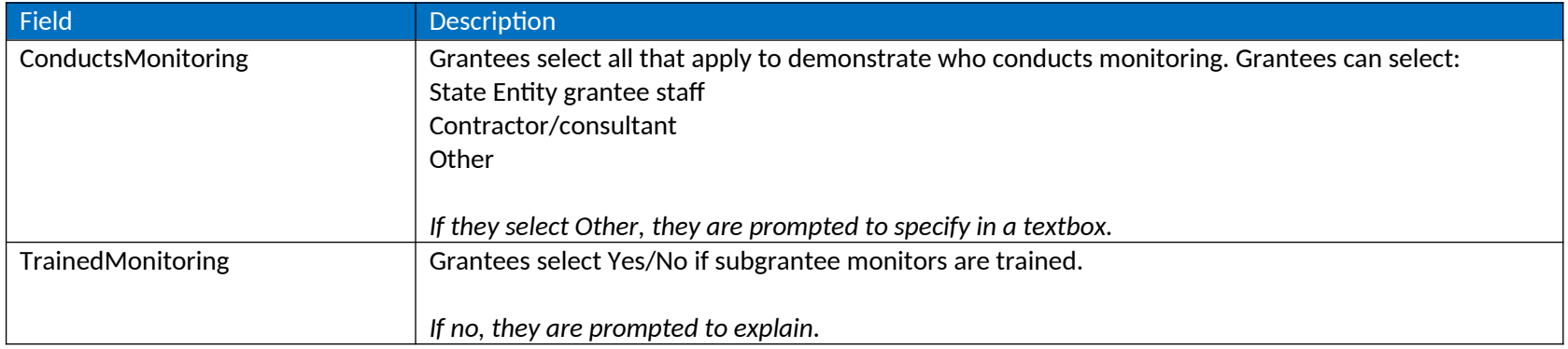

### 5.2.20 Technical Assistance - Subgrant

The table below describes the data that is displayed to Grantees, and is required for Grantees to submit, for their technical assistance of subgrantees as part of their APR submission.

<span id="page-23-0"></span>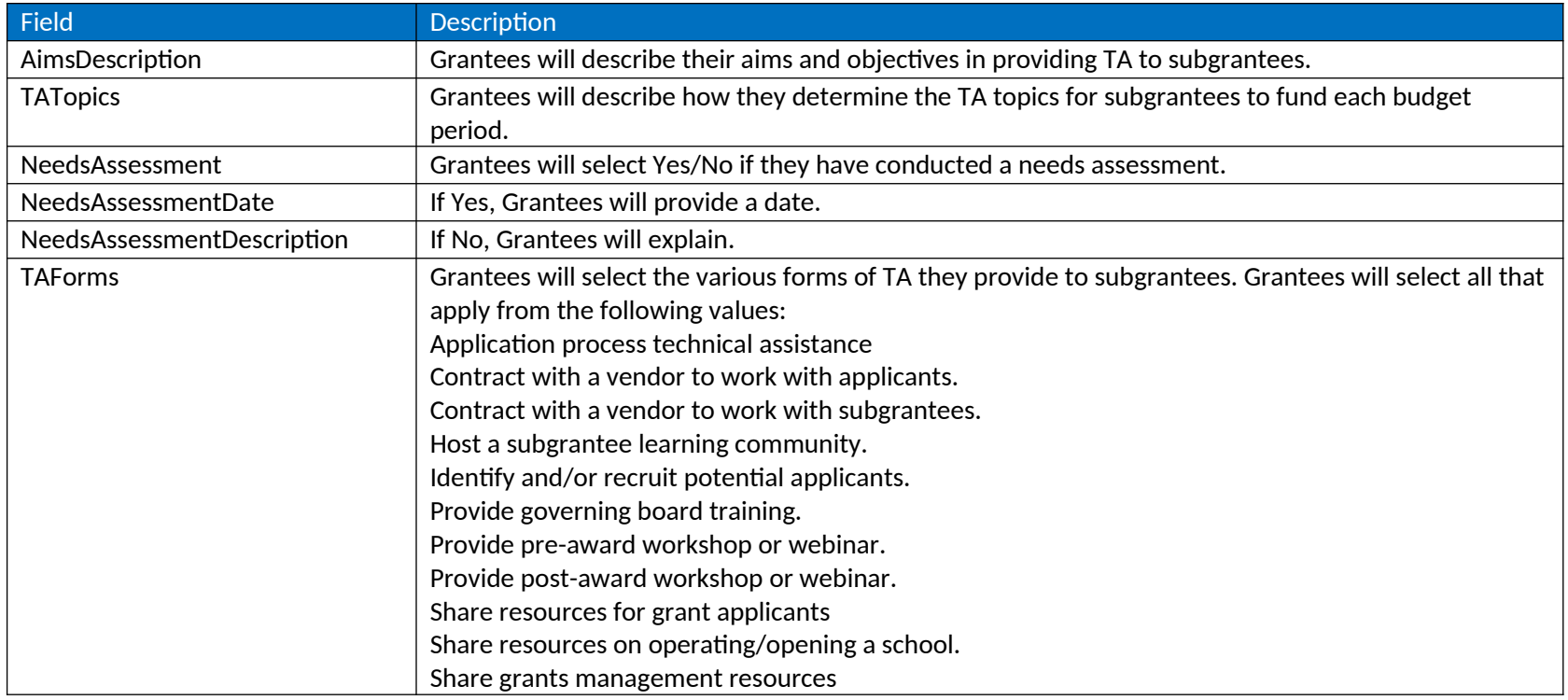

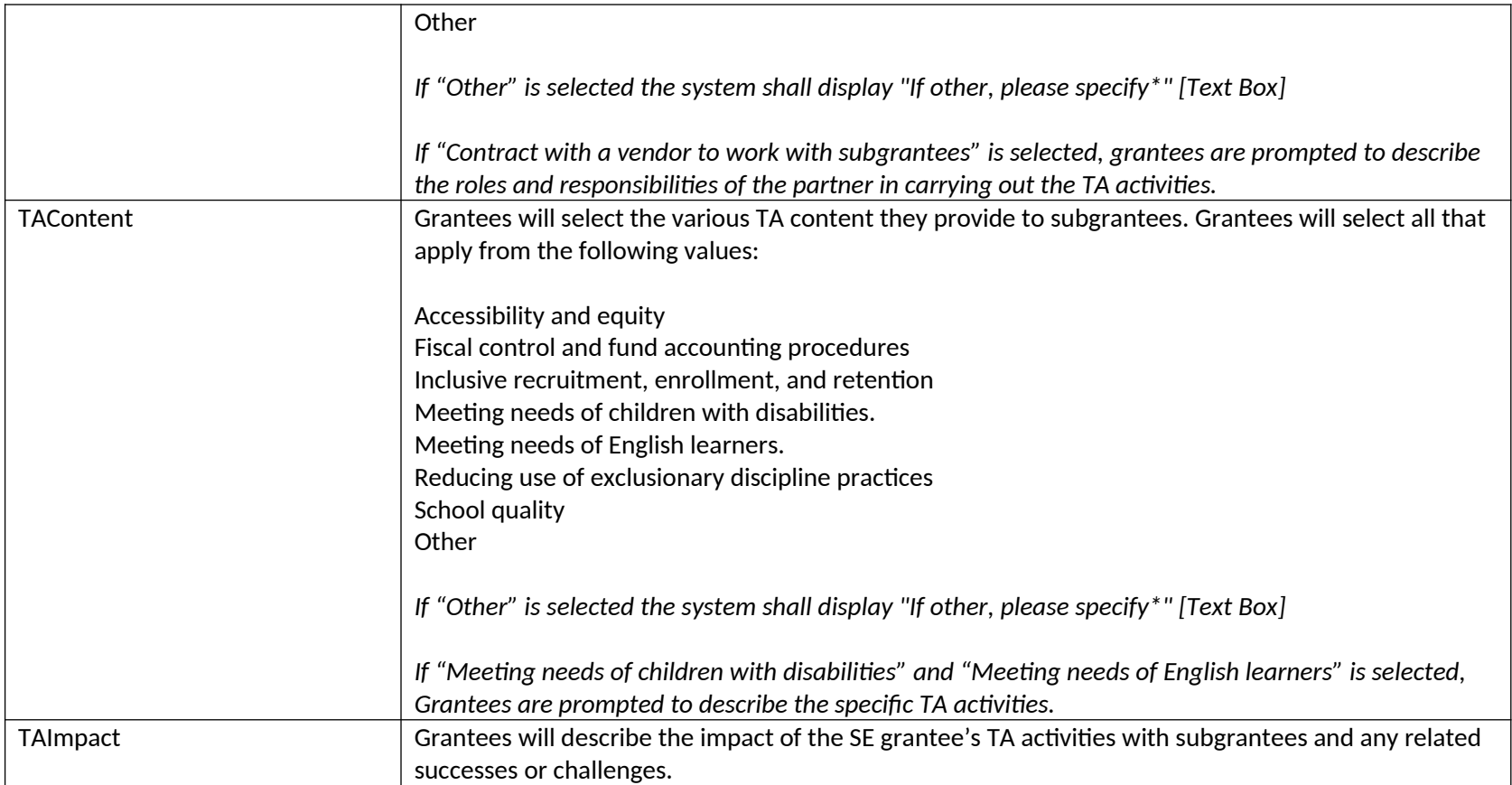

#### 5.2.21 Technical Assistance - Authorizers

The table below describes the data that is displayed to Grantees, and is required for Grantees to submit, for their technical assistance of authorizers as part of their APR submission.

<span id="page-24-0"></span>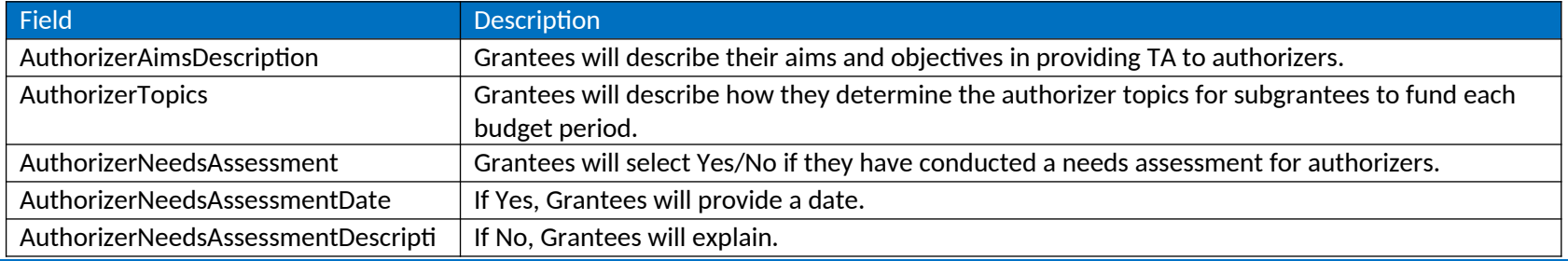

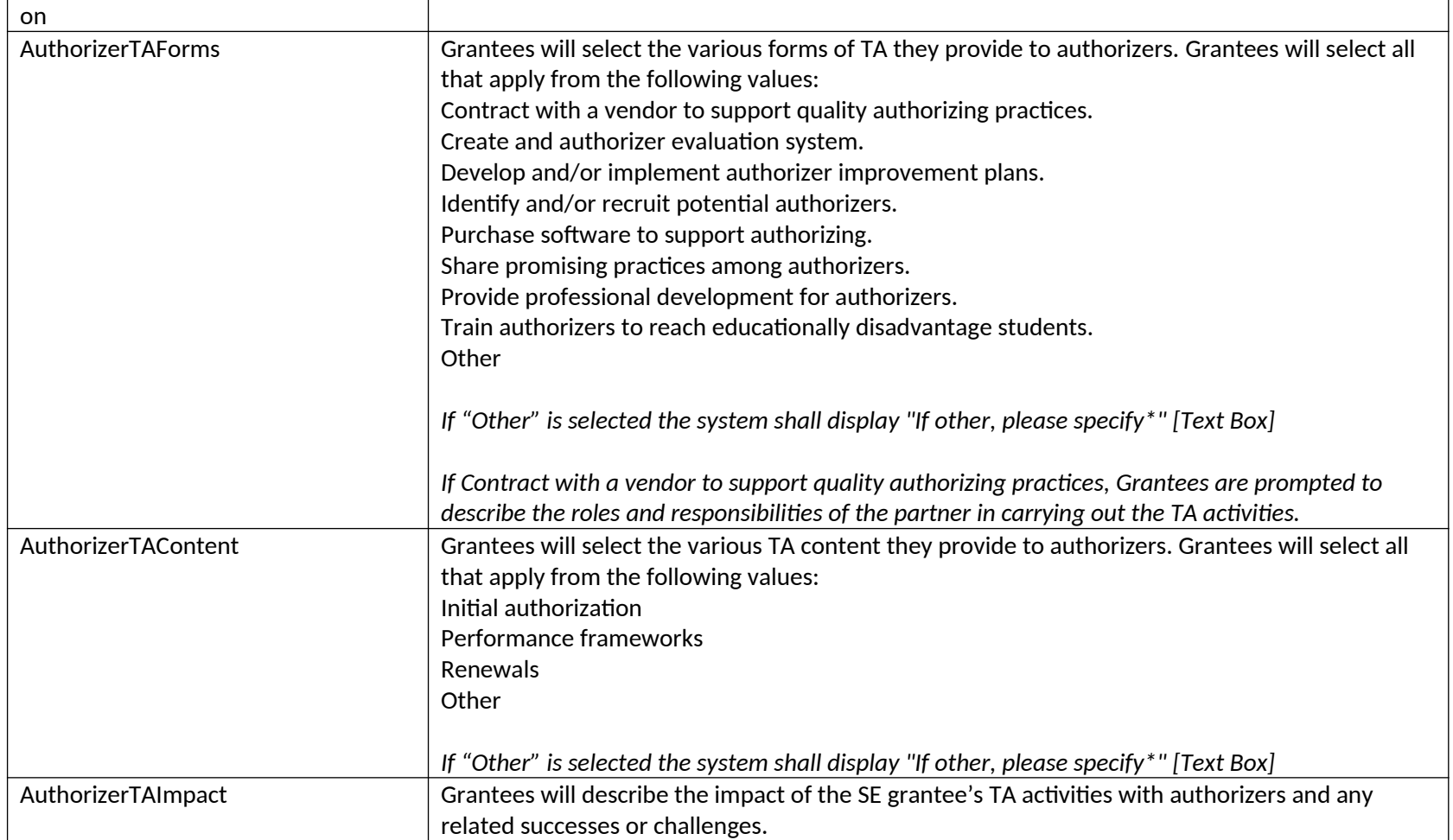

### 5.2.22 Budget – Indirect Costs

The table below describes the data that is displayed to Grantees, and is required for Grantees to submit, for their indirect costs as part of their APR submission.

<span id="page-25-0"></span>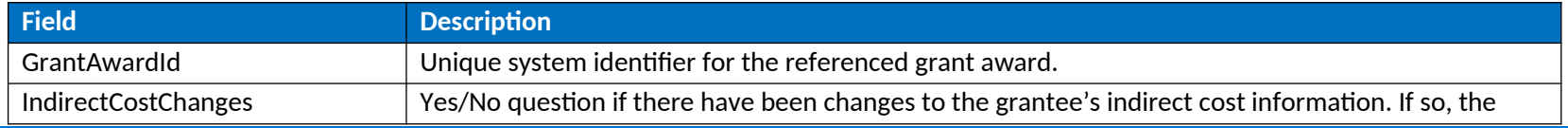

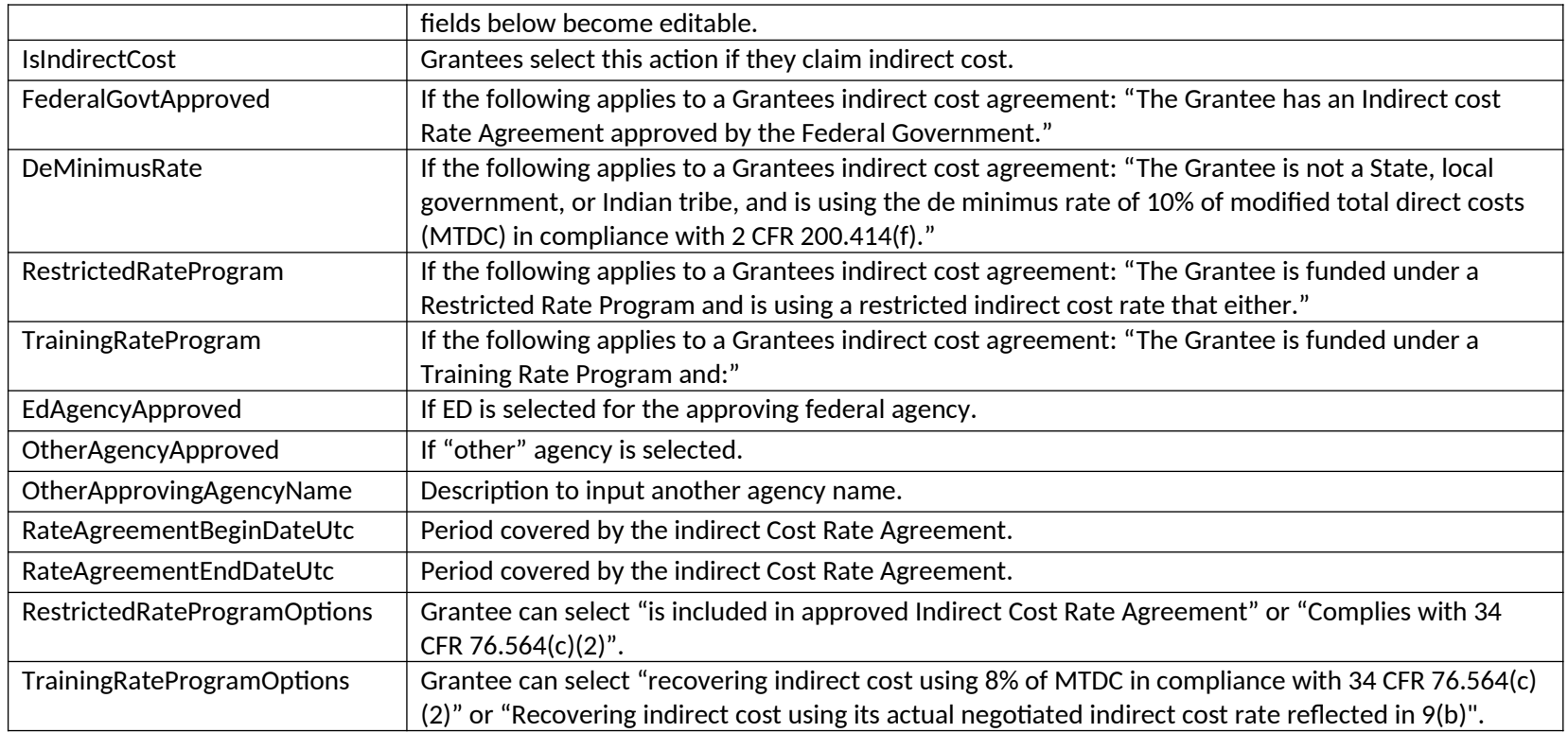

### 5.2.23 Budget Details

The table below describes the data that is displayed to Grantees, and is required for Grantees to submit, for their approved budget as part of their Grant Profile submission.

<span id="page-26-0"></span>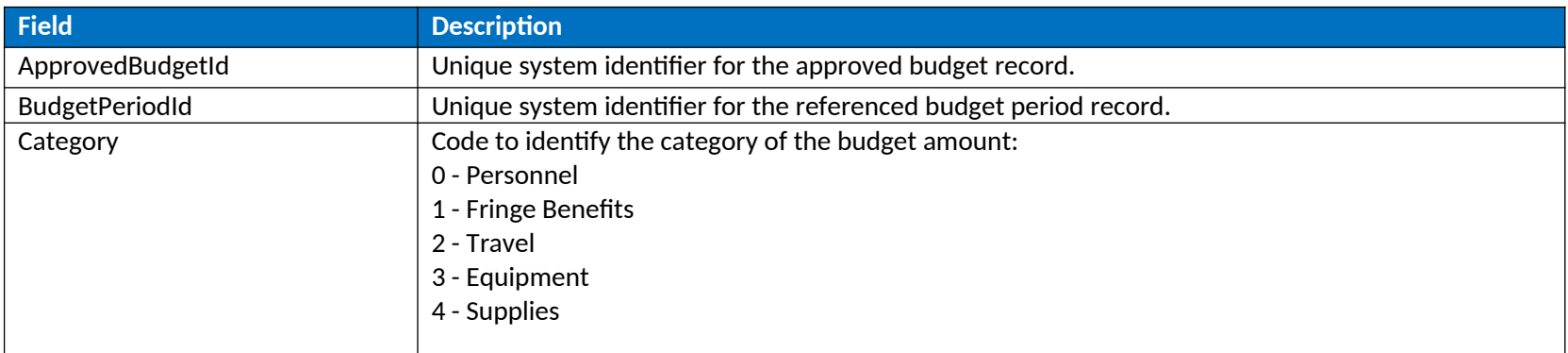

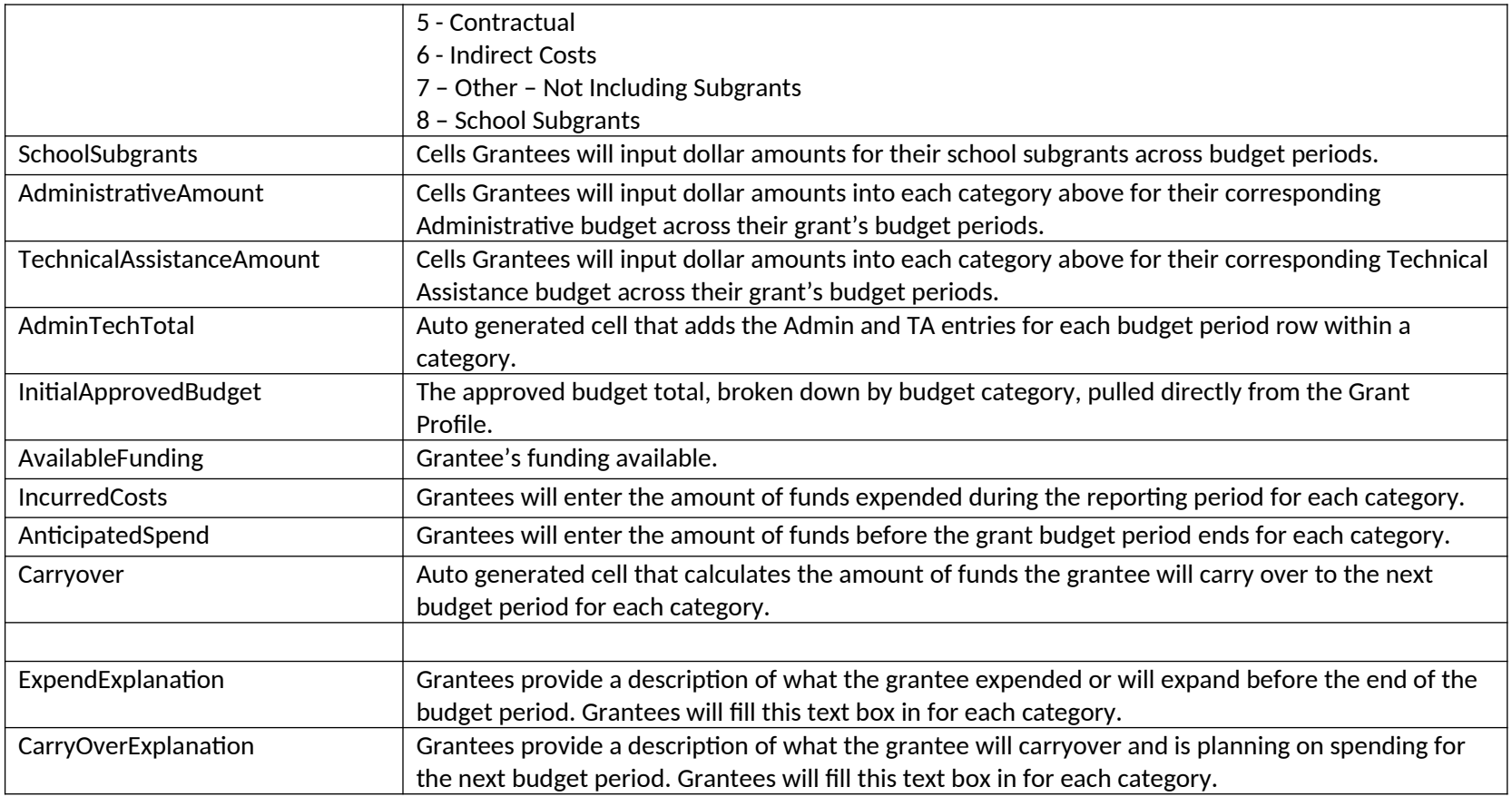

### 5.2.24 Budget Implications

This table describes the data elements Grantees view and interact with when completing the budget implications section of the APR.

<span id="page-27-0"></span>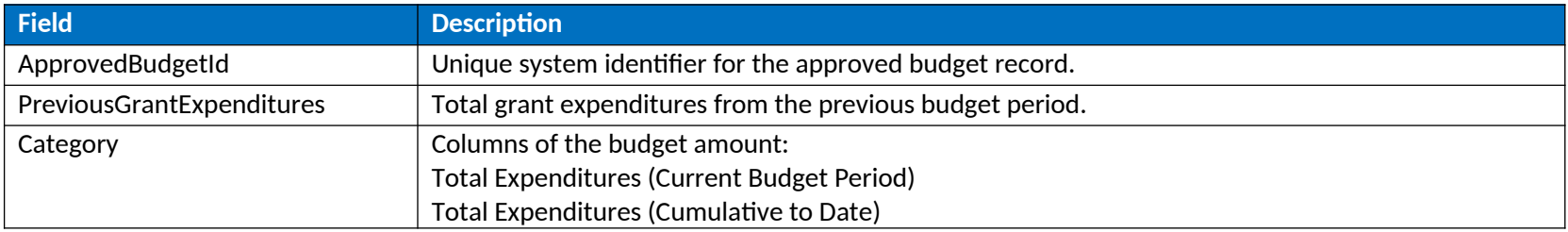

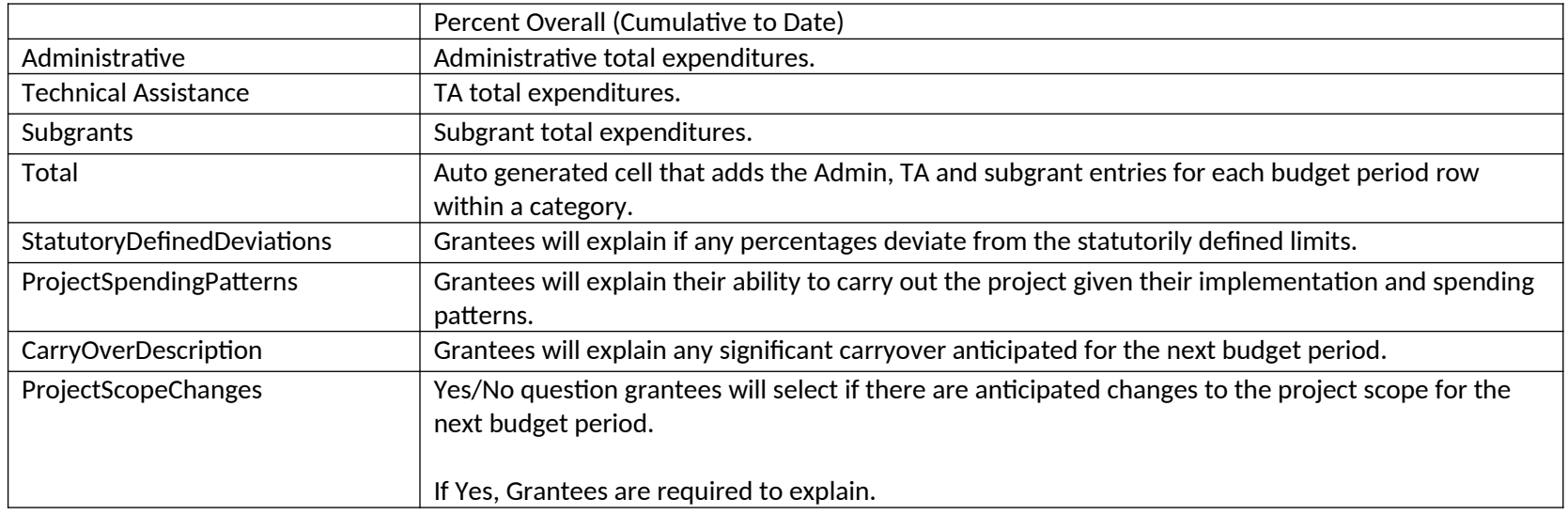

#### 5.2.25 Budget Implications – Technical Assistance

This table describes the data elements Grantees view and interact with when completing the budget implications technical assistance (TA) section of the APR.

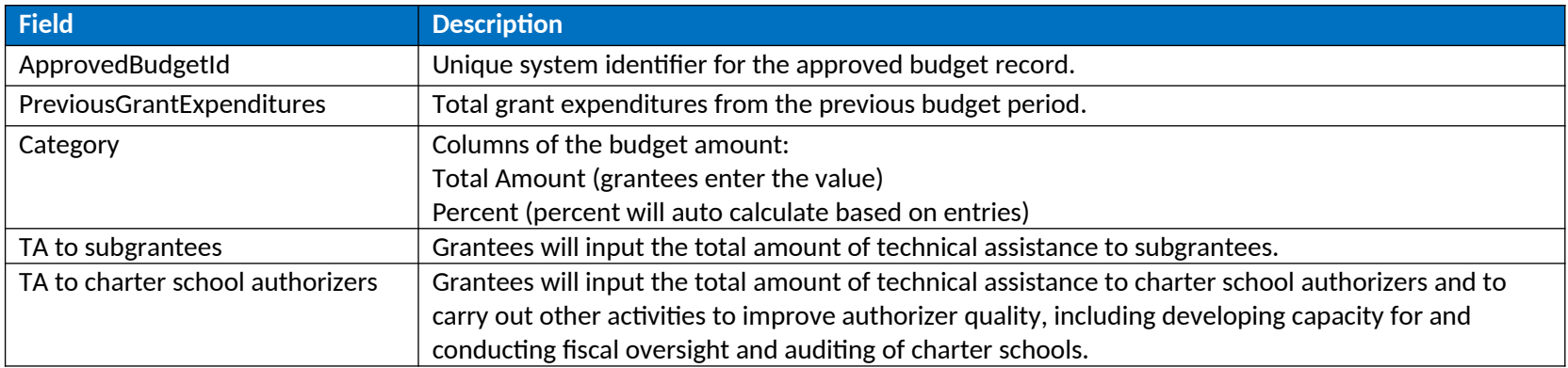

#### <span id="page-28-0"></span>5.2.26 Technical Assistance and Support From CSP

<span id="page-28-1"></span>This table describes the data elements Grantees view and interact with when completing the TA assistance section of the APR.

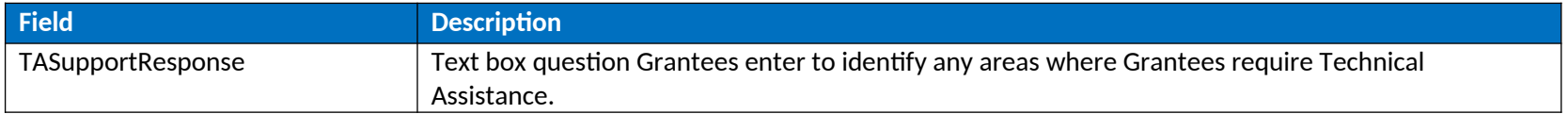